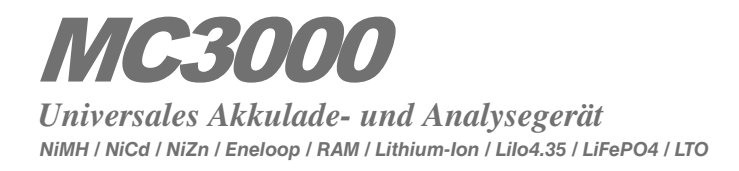

# **Bedienungsanleitung**

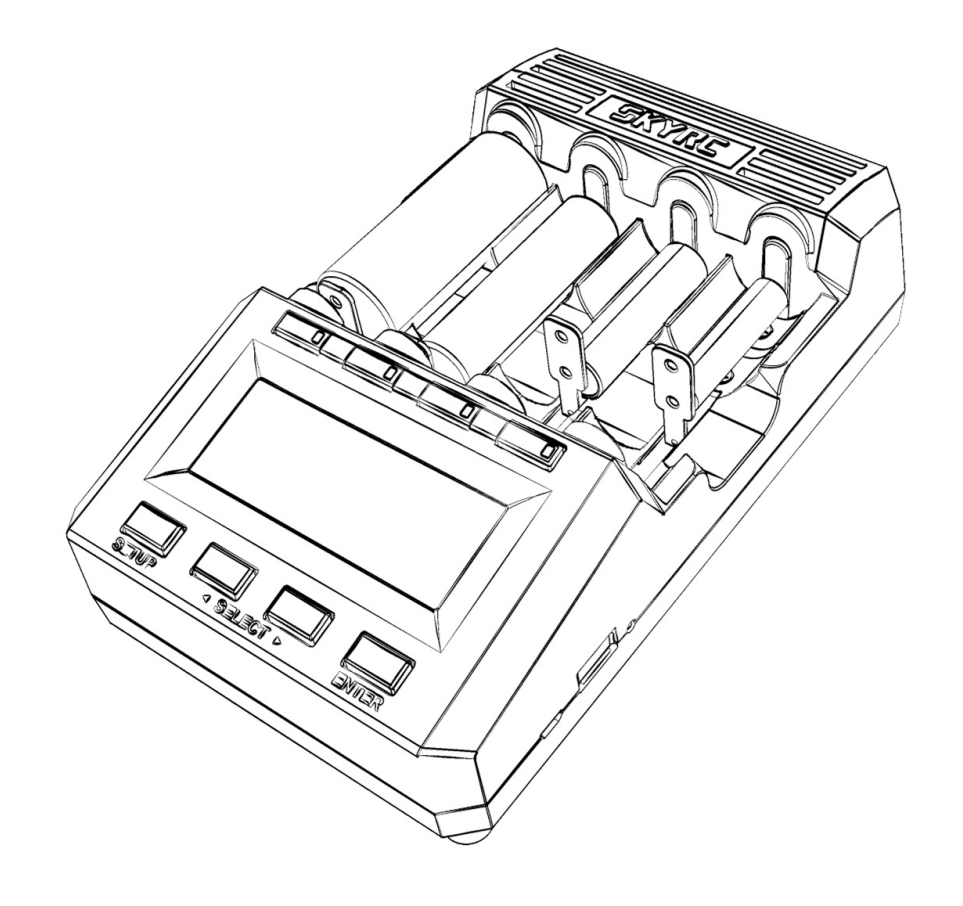

**Inhaltliche Änderungen vorbehalten.**

**Aktuellste Version kann von www.skyrc.com gedownloadet werden.**

Bei Fragen zu diesem Dokument bitte SkyRC kontaktieren und eine Nachricht an info@skyrc.cn senden. Alle Rechte vorbehalten.

Hergestellt von **SKYRC TECHNOLOGY CO., LTD.** www.skyrc.com

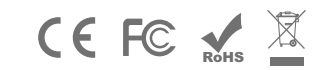

 2018 SkyRC Technology Co., Ltd. All Rights Reserved. 2018.10.15 7504-0961-02[Version 1.14]

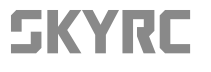

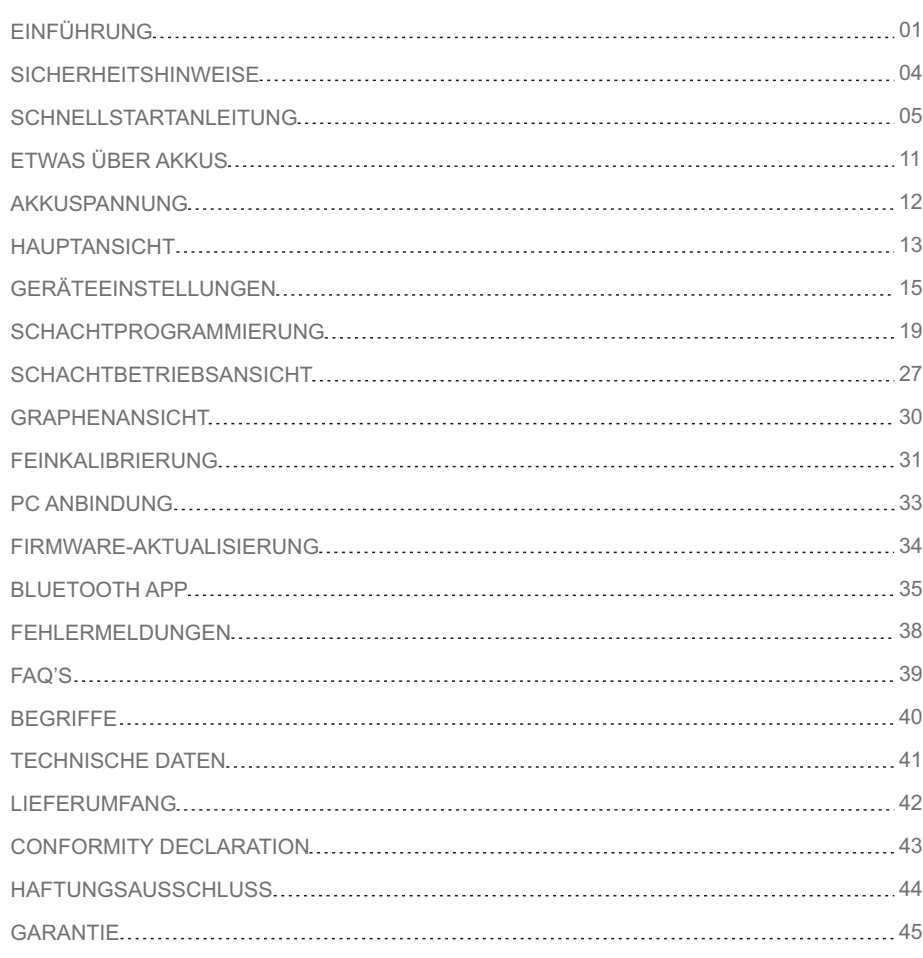

#### *Willkommen*

Das Laden von Akkus ist üblicherweise eine primitive, langweilige Angelegenheit. Daran hat sich grundsätzlich nichts geändert. Und in der Tat kann dieses Ladegerät nur drei elementare Routinen: Laden, Entladen, Ruhen. Jedoch könnte deren Verfeinerung, Kombination und Wiederholung in beeindruckenden Zyklen einen dominant und überlegen fühlen lassen! Wir hoffen, dass die Bedienung des Geräts Ihnen wenn auch auf unbewusste Weise etwas Spaß und Befriedigung bei einer ansonsten banalen Tätigkeit, dem Aufladen leerer Akkus, bringen wird. Der MC3000 Lader könnte das freudvollste nicht so kompakte 4-Schacht universelle Rundakku-Ladegerät auf der Welt sein. Könnte. Die Gestaltung dieses Produkts ergab sich nicht aus der Notwendigkeit aber aus dem Wunsch, endlich einen Lader zu haben, welcher so flexibel, akkurat und leistungsstark wie ein kleiner Hobbylader arbeitet, doch zudem auf einen 4-Schacht Batterietrog zugeschnitten ist; adé die Beschwerlichkeiten mit fummeligen Leitungen, Kabelsalat, Batteriehaltern, Klammerhalterungen oder ähnlichen Eigenbaulösungen. Mit dem gefälligen Satz an Optionen je Programm oder durch die Sequenzierung mehrerer solcher Programme ist der MC3000 fähig, praktisch jeden von Batterieherstellern empfohlenen oder von anderen kommerziellen Ladegeräten verwendeten Betriebsmodus zu emulieren.

#### *Besondere Eigenschaften*

Der Lader unterstützt alle gängigen zylindrischen Akkugrößen und -chemien in vier unabhängigen Schächten, hat zahlreiche Sicherheitsmerkmale zum Schutz von Nutzer, Gerät und Akkus vor Schäden, bietet in jedem Schacht eine maximale Laderate von 3.0A, wirklich konstanten Strom beim Laden und Entladen, Analyse-Fähigkeit, Loggen & Steuerung per PC & Bluetooth 4.0, Feinkalibrierung durch den Nutzer, hohe Messgenauigkeit und intuitive Bedienbarkeit, während die aktualisierbare Firmware dafür sorgt, dass auf Nutzeranforderungen und zukünftige Markt- oder Technologie-Entwicklungen eingegangen werden kann.

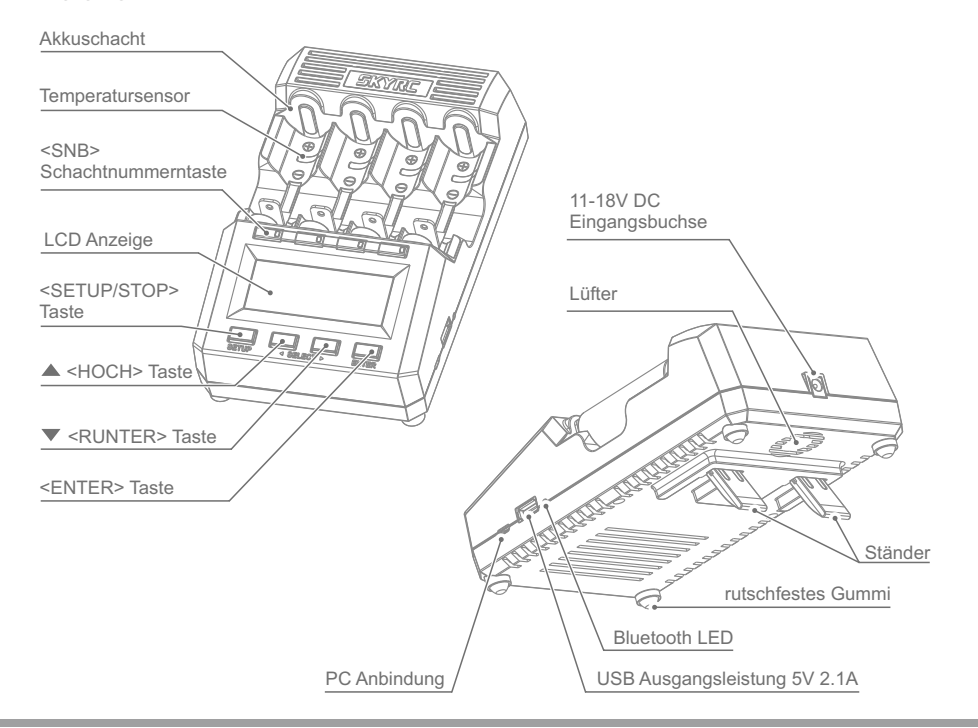

## *Benutzeroberfläche*

Die Benutzeroberfläche (*user interface*, das *UI*) kann zwischen den Benutzeroberflächenmenümodi, kurz auch UI Modi oder Bedienmodi genannt, *Dummy* (Einfachst, Nur Laden), *Simple* (Einfach) und *Advanced* (Fortgeschritten) umgeschaltet werden. Der fortgeschrittene Bedienmodus lässt den Nutzer über jeden einzelnen einstellbaren technischen Parameter der Betriebsmodi (*operation modes*) verfügen, während die beiden anderen Bedienmodi mit weniger Optionen wohl zweckmäßiger fürs tägliche einfache Aufladen sein dürften. Das Schlüsselkonzept hinter dem UI sind die durchnummerierten Nutzerprogramme: der MC3000 kommt mit 30 editierbaren Programmen einher, und wann immer der Nutzer einen Schacht bedient, bedient er in Wirklichkeit ein konkretes nummeriertes Programm in dem Schacht und sollte sich daher auch der Programmnummer selbst sehr bewusst sein! Die 30 Programme sind global, schächteübergreifend definiert: in jedem programmierbereiten Schacht kann das identische Programm ausgeführt werden, einfach indem der Nutzer dieselbe Programmnummer dem Schacht zuweist. Und das ist flott und effizient getan.

#### *Schachtnummerntasten (SNB)*

Fester Bestandteil des UI sind die zweifarbigen LEDs der Schachtnummerntasten (*slot number button*, die *SNB*), die einen der sechs möglichen Betriebszustände eines Schachts anzeigen. Zur Begriffsbildung, ein sog. *leerer* Schacht (=SNB schwarz) sei ein Schacht mit keinem oder keinem korrekt eingelegten Akku, ein *bereiter* Schacht (=SNB rot-grün blinkend) sei bereit ein Programm auszuführen, ein *beschäftigter* Schacht (=SNB durchgehend rot) durchlaufe zum Zeitpunkt ein Programm, ein *beendeter* Schacht (=SNB durchgehend grün) habe ein Programm ordentlich durchlaufen und beendigt. Ein sog. *inaktiver* Schacht sei ein leerer oder bereiter Schacht, ein *aktiver* Schacht ein beschäftigter oder beendeter Schacht. Eine rot-blinkende SNB weist auf einen Fehler, unnormalen Programmabbruch o.ä. hin. Eine grün-blinkende SNB empfindet Glück.

#### *Navigationstasten*

Die <STOP> Taste unten links hat ähnliche Bedeutungen in unterschiedlichen Kontexten. Bei der Programmierung inaktiver Schächte kann sie Abbrechen, Beenden, Verwerfen oder Verlassen bedeuten, oder bei der Bedienung aktiver Schächte Beendigen oder Stoppen. Mit dieser Taste erreicht man auch das *SETUP*, die Geräteeinstellungen. Die <ENTER> Taste unten rechts bedeutet Betreten, Eingabe, Weiter oder Speichern bei der Programmierung inaktiver Schächte, Start für das Starten bereiter Schächte, oder Zurück zur Hauptansicht bei der Bedienung aktiver Schächte. Die <HOCH> <RUNTER> Tasten bedeuten Hoch/Runter oder Erhöhen/Reduzieren und kommen fürs Ändern der Programmnummern, Scrollen durch Optionen oder Graphen, Auswählen der Parameter, u.ä. zum Einsatz. Das Ändern einer Programmnummer bedeutet nicht nur, dass die Programmnummer selbst geändert wurde, sondern effektiv auch, dass zu dem neuen Programm mit dieser Programmnummer gewechselt wurde.

#### *Anzeige*

Die 128×64 LCD Anzeige kennt fünf häufige Ansichten, mit denen der Nutzer vertraut sein sollte:

- Die Hauptansicht (*total overview*, *TOV*) ist die Ansicht, wohin andere Ansichten nach einiger Inaktivitätszeit des Nutzers automatisch zurückkehren. In Tabellenform werden auf einen Blick die wichtigsten Informationshäppchen über den Betrieb der Schächte angezeigt. TOV wird auch für die Anzeige kurzer Infozeilen oder Fehlermeldungen gebraucht, z.B. beim unnormalen Programmabbruch.
- Der MC3000 hat zahlreiche explizite Optionen mit ihren jeweiligen Parametersätzen, welche der Nutzer einsehen und kontrollieren kann. Die allgemeinen, globalen Einstellungen und Präferenzen sind über das *SETUP* der Geräteeinstellungen (*global setup view*, *GSV*) zugänglich. Diese betreffen den Betrieb des gesamten Geräts, nicht nur eines einzelnen Schachts oder Programms.
- In der Schachtprogrammierung (*slot programming view*, *SPV*) kann der Nutzer entweder flink zwischen den Programmen wechseln oder auch die detaillierten Programmeinstellungen editieren. Jeder einzelne der vier Schächte ist unabhängig und kann egal welches der 30 global definierten Programme ausführen.
- Die Schachtbetriebsansicht (*slot operation view*, *SOV*) ist naturgemäß nur für aktive Schächte verfügbar, d.h. für Schächte mit einem laufenden oder beendeten Programm. Neben der grundlegendsten schon in der Hauptansicht angezeigten Information werden hier weitere Größen wie Energie, Leistung, Widerstand, Temperatur, Zeit u.a. aufgeführt.
- Die Graphenansicht (*diagram drawing view*, *DDV*) bietet eine schnelle graphische qualitative Übersicht über den zeitlichen Verlauf der Akkuspannungen und der internen Gerätetemperatur. Die Graphen sind für aktive Schächte verfügbar und live für beschäftige Schächte.

#### *Messgenauigkeit*

Unter Laborbedingungen bleibt die Genauigkeit der Messungen durch den MC3000 innerhalb der maximal erzielbaren Toleranz, wie sie in den Technischen Daten geschrieben steht, d.h. ±1mV oder ±1mA. Unter typischen Bedingungen, z.B. Analysieren von 2-3 Akkus bei mäßiger Last und keiner weiteren Kühlung von außen, wird die Genauigkeit auch maximale Präzision erreichen, weil der installierte interne Kühler und Lüfter weiterhin in der Lage sind die Geräteinnenwärme weg von der Präzisionselektronik zu befördern. Jedoch bei extremer Last und Umweltbedingungen, etwa 15W konstanter Maximalentladeleistung an einem heißen Sommerurlaubstag, kann unabgetragene Hitze die Genauigkeit wenn auch nur in sehr geringem, begrenztem Maße beeinträchtigen. Belastungstests haben bewiesen, dass der Lader an seiner Leistungsgrenze ohne Degradierung arbeiten kann, dennoch empfehlen wir, dass der Nutzer von außen mit etwas Kühlung nachhelfe, wenn sich das Gehäuseplastik heißer als lieb anfühlt.

- $\bullet$ Lassen Sie den Lader im angeschlossenen Zustand niemals unbeaufsichtigt. Falls eine Fehlfunktion zu Tage tritt, beenden Sie den Prozess auf der Stelle und wenden sich an die Bedienungsanleitung.
- Stellen Sie bitte sicher, dass das korrekte Programm mit korrekten Einstellungen gewählt und eingestellt ist. Ein inkorrektes Programm oder inkorrekte Einstellungen können den Lader beschädigen oder Feuer oder Explosion des Akkus verursachen.
- $\blacksquare$ Wegen Feuer- oder Explosionsrisiko versuchen Sie niemals Primärzellen wie Alkaline, Zink-Karbon, Lithium, CR123A, CR2, oder irgendeine andere nicht unterstützte Chemie zu laden.
- Laden oder entladen Sie niemals Akkus mit Anzeichen von Auslaufen, Wölbung/Schwellung, beschädigter Umhüllung/Hülse, Verfärbung oder Verformung.
- Benutzen Sie den originalen Netzadapter und Kabel für die Stromversorgung. Um Schäden am  $\bullet$ Kabel zu vermeiden, empfiehlt es sich, immer direkt am Stecker zu ziehen als am Kabel. Die am Lader zulässige Versorgungsspannung ist 11~18V Gleichspannung.
- Bedienen Sie das Gerät nicht, falls es auf irgendeine Weise defekt erscheint.  $\bullet$
- Setzen Sie das Gerät nicht direkter Sonneneinstrahlung aus oder Heizkörpern, offenen Flammen;  $\bullet$ meiden Sie extrem hohe oder extrem niedrige Umgebungstemperaturen und abrupte Temperaturschwankungen.
- Wegen Risiko der Entflammung oder Korrosion exponieren Sie das Gerät nicht Regen, Wasser,  $\bullet$ Feuchte, hoher Luftfeuchtigkeit, oder Staub. Das Gerät sollte nur drinnen unter gewöhnlichen Raumbedingungen betrieben oder gelagert werden.
- Das Gerät ist auf einer harten, flachen, netten, sauberen, glatten, hitzebeständigen, nicht entzündlichen, nicht leitenden Arbeitsfläche an einer gut durchlüfteten Stelle im Raum zu betreiben. Niemals auf einen Teppich, Autositz, o.ä. platzieren. Jegliche entflammbaren flüchtigen Stoffe sind schön fern vom Betriebsort zu halten.
- Vermeiden Sie mechanische Beanspruchungen wie Vibrationen oder Stöße, da dies zu Beschädigungen am oder im Gerät führen könnte.
- Verhindern Sie, dass Kabel, Draht, Leitungsmaterial, Metall oder anderes leitfähiges Material ins Geräteinnere gelangt. Schließen Sie die Schächte oder andere Teile des Geräts niemals kurz.
- Folgen Sie den in den Schächten vermerkten Polaritätsangaben. Akkus sind mit der positiven Spitze immer nach vorne zum SKYRC-Logo hin gerichtet einzulegen.
- $\blacksquare$ Fassen Sie nicht heiße Oberflächen an. Die wiederaufladbaren Akkus oder das Gerät mögen unter Volllast oder Hochleistungsladen/-entladen unter Umständen heiß anlaufen. Finger weg.
- $\bullet$ Blockieren Sie niemals die Belüftungsschlitze oben am Gerät oder unten am Lüfter.
- $\bullet$ Überladen Sie die Akkus nicht noch überentladen Sie sie. Leere Akkus sollten bald als möglich wieder aufgeladen werden.
- Bei Nichtgebrauch sind sämtliche Akkus zu entnehmen und das Gerät von der Stromversorgung zu trennen.
- $\bullet$ Öffnen des Geräts, Auseinandernehmen, Modifizierung, Herumpfuschen oder Misshandeln mag die Garantie invalidieren, prüfen Sie nochmals die Garantiebedingungen.
- $\bullet$ Missbrauchen Sie auf keinste Weise! Nur für vorgesehenen Zweck und Funktion zu verwenden.

Lesen Sie die Sicherheitshinweise zuerst und befolgen Sie sie.

# *Bedienungsanweisungen*

- 1. Richtige Hantierung beginnt mit der Entnahme aller Akkus vor Inbetriebnahme.
- 2. Verbinden Sie zuerst den 11~18V DC (60W oder mehr) Netzadapter mit dem Gerät, dann den Stecker des 110/220V AC Netzkabels in die Stromsteckdose einstecken. Diese Reihenfolge einbehalten. Das Gerät fährt hoch und zeigt —nach einem *Factory Reset* zuvor— die *UI Mode Selection* an, die anfängliche Auswahl des Bedienmodus.

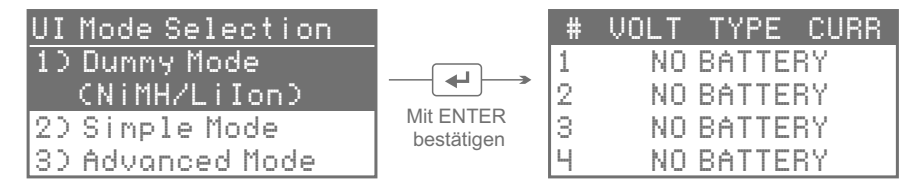

Wählen Sie den UI Menümodus, der Ihnen am meisten zusagt. Diese Ansicht erscheint nur einmal. Wenn Sie mögen, wechseln Sie später den UI Modus im *SETUP* Menü (siehe 5.). Als Beispiel wählen wir den *Dummy* Modus.

Legen Sie Ihre runden Akkus unter Beachtung korrekter Polarität in die leeren Schächte ein. In 3. diesem speziellen UI Modus, *Dummy*, der nur NiMH und LiIon unterstützt, wird der Akkutyp automatisch ermittelt. Überprüfen Sie, ob der angezeigte vermeintliche *TYPE* wirklich der Chemie Ihres Akkus entspricht. Die LED der Schachtnummerntaste blinkt abwechselnd grün und rot, um anzuzeigen, dass der Schacht bereit ist. Im *Dummy* Modus können Sie lediglich den Ladestrom einstellen, wie im nächsten Schritt detailliert.

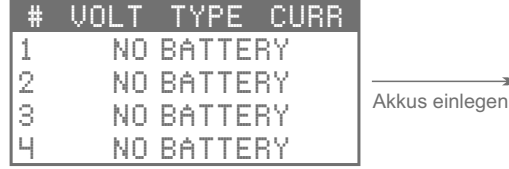

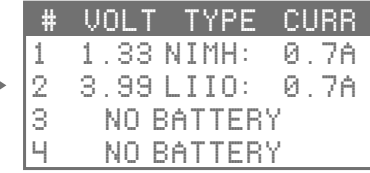

4. Drücken Sie die rot-grün blinkende Schachtnummerntaste. Der entsprechende *CURR* Wert auf der Anzeige blinkt, um zu signalisieren, dass der Ladestrom nun nach Belieben innerhalb von 7-10 Sekunden geändert werden kann. Drücken Sie <▲> und <▼>, um die Höhe des Ladestroms zu ändern, und anschließend <ENTER>, um den Ladevorgang in allen bereiten Schächten zu starten.

# **SCHNELLSTARTANLEITUNG SCHNELLSTARTANLEITUNG**

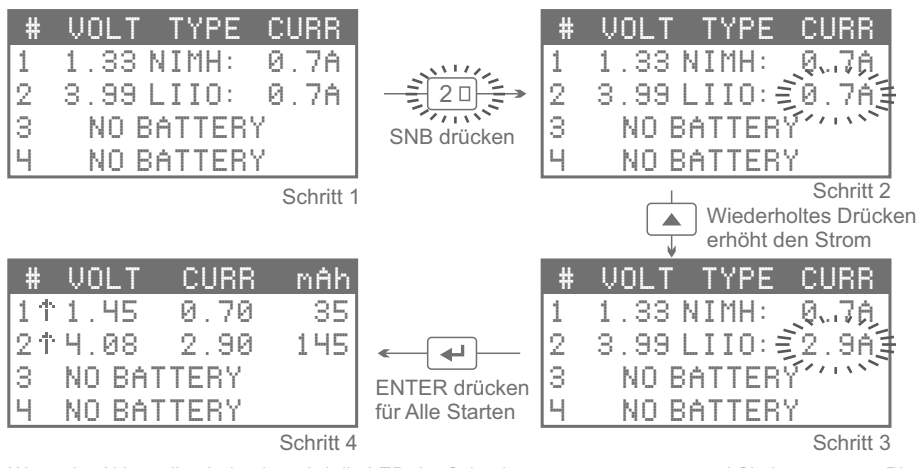

Wenn der Akku voll geladen ist, wird die LED der Schachtnummerntaste grün und Sie hören etwas Piepen.

#### *Video Tutorials*

Bitte scannen und das obige Tutorial, wie der Lader im *Dummy* Modus bedient wird, auf Video anschauen.

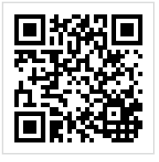

Um vom *Dummy* Modus in den *Simple* oder *Advanced* Modus zu wechseln, drücken Sie <STOP> 5. nieder, um den Betrieb des Laders zuerst zu stoppen. Dann <STOP> nochmals niederdrücken, um ins *SETUP* Menü zu gelangen. <▼> bis auf den Eintrag *UI Mode* klicken, dann <ENTER> Taste klicken, um die Option zu betreten. <▼> klicken, um den UI Modus auszuwählen.

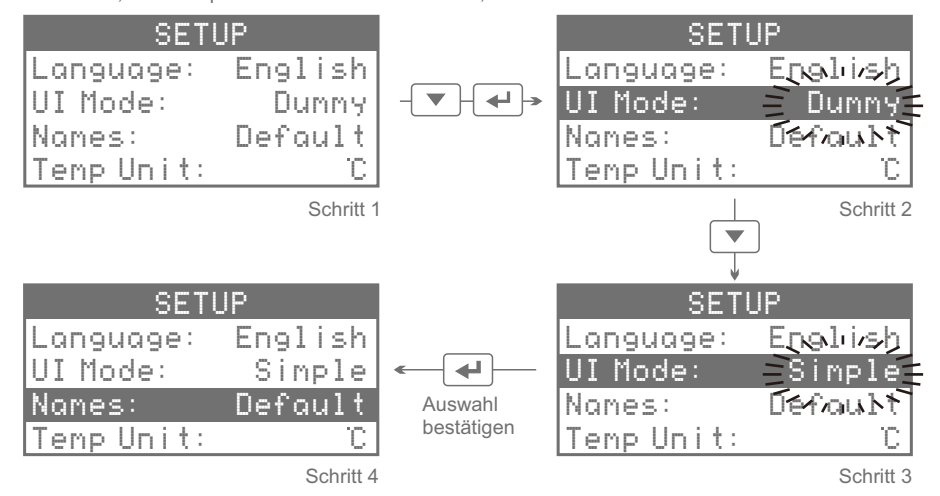

<ENTER> drücken und halten, um die Auswahl speichernd zu bestätigen. Sie werden zur Hauptansicht zurückgeleitet und hören einen Bestätigungspiepton.

6. Legen Sie Rundakkus unter Beachtung korrekter Polarität in die leeren Schächte ein. Seien Sie sich Ihres Akkutyps bewusst! Die Anzeige zeigt die Akkuspannung korrekt eingelegter Akkus und ein blinkendes "PROGRAM[01]" für diese Akkus an. "#1" bezeichnet den ersten Schacht von links, d.h. den Schacht mit der Schachtnummerntaste 1, wohingegen "[01]" das Programm mit der Programmnummer 01 bedeutet. Achtung: Im UI Modus *Simple* und *Advanced* wird das Gerät NICHT die passende Akkuchemie automatisch erfassen, sondern bei fragwürdigen Akkuspannungsniveaus lediglich eine Warnung ausgeben und aus Sicherheitsgründen den weiteren Betrieb verweigern. Bei inkorrekt eingelegeten Akkus zeigt die Anzeige weiterhin "NO BATTERY" an, was Sie zur Einsicht bringen sollte, dass Sie etwas falsch gemacht haben.

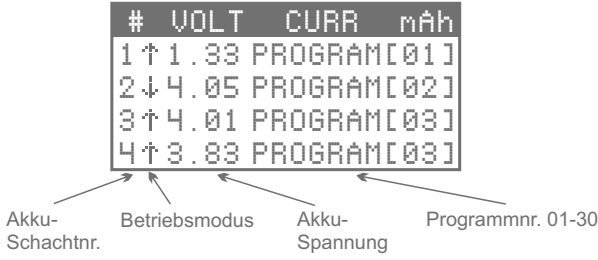

- Bevor Sie Schächte starten, stellen Sie sicher, dass in jedem Schacht ein dem eingelegten Akku 7. passendes Programm zugeordnet ist. Klicken Sie hierfür die Schachtnummerntasten, um zur Schachtprogrammierung zu gelangen, wo Sie die Programmnummer ändern und oder die jeweiligen Programmeinstellungen überprüfen und editieren können (siehe "Erstellung eines Programms"). Drücken und halten Sie die <ENTER> Taste, um welche auch immer vorgenommen Änderungen zu bestätigen und speichern und zurück zur Hauptansicht zu gelangen.
- Schliesslich und endlich halten Sie die Schachtnummerntaste gedrückt, um das Programm in den 8. bereiten Schächten eins nach dem anderen zu starten. Alternativ können Sie <ENTER> klicken, was all bereiten Schächte auf einmal startet.

# *Erstellung eines Programms*

#### Beispiel:

Wir legen einen NiMH Akku in Schacht #1 ein. Für diesen Akku erstellen wir Programm [02], Entladen mit 0.8A Entladestrom.

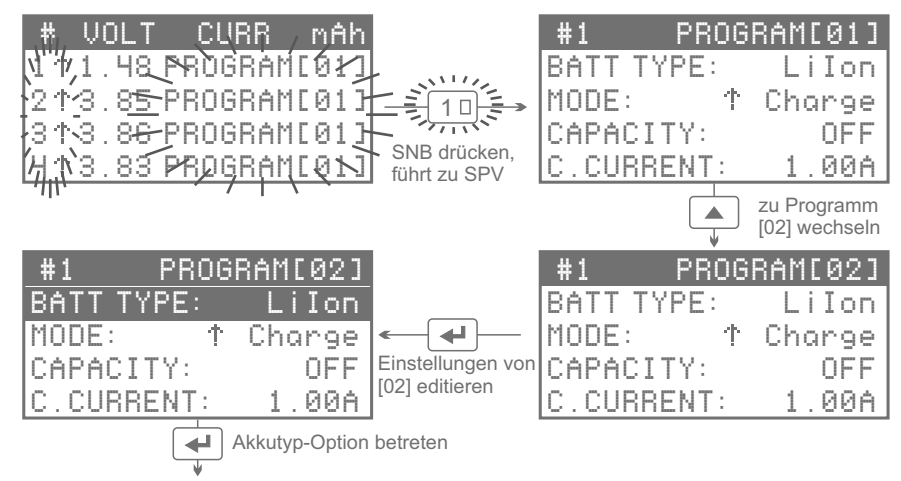

# **SCHNELLSTARTANLEITUNG SCHNELLSTARTANLEITUNG**

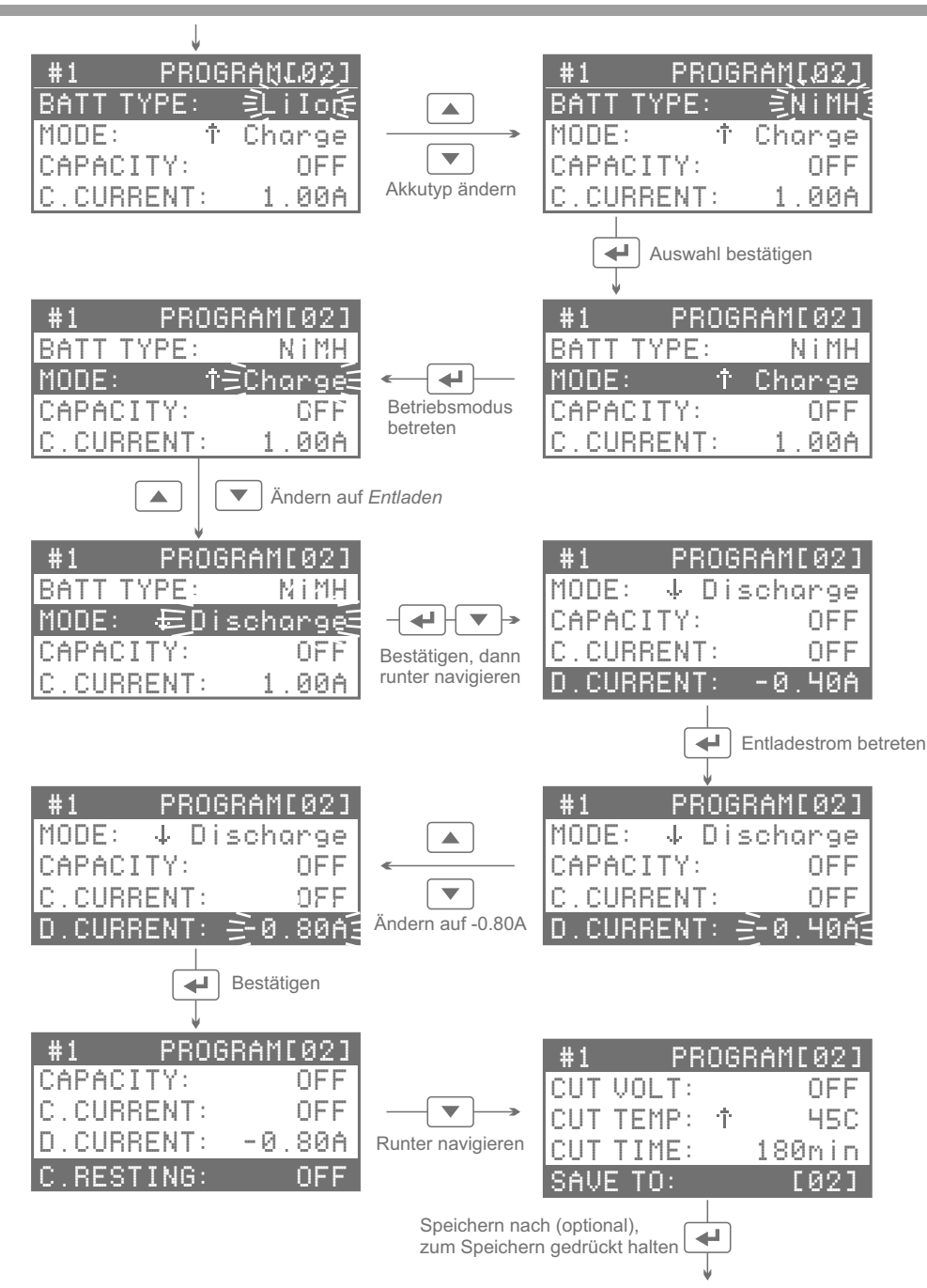

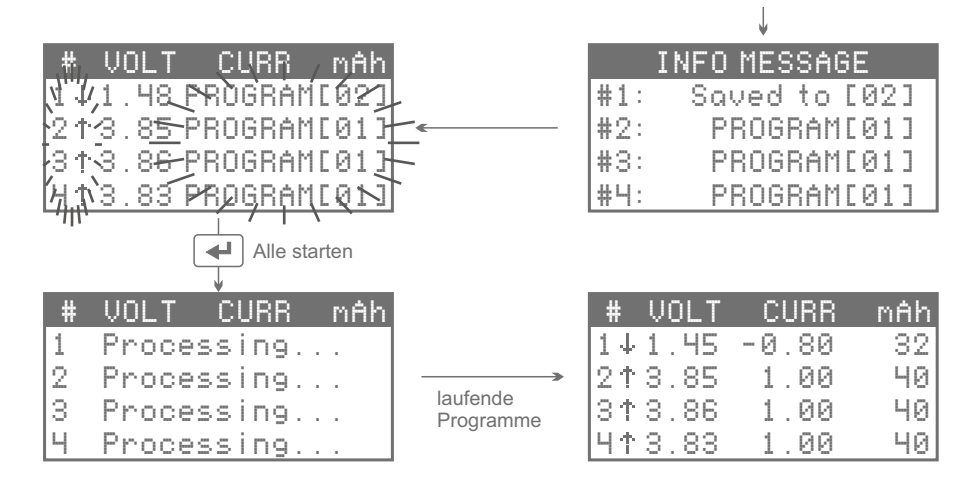

Die Parameter anderer verfügbarer Programmoptionen können auf ähnliche Weise geändert werden. Dem Akku müssen immer sichere, korrekte Programme zugewiesen werden. Es sind 30 Programme vorhanden, die für dieses Ladegerät editiert werden können. Sofern kein *Factory Reset* durchgeführt wird, bleiben diese global definierten Programme auch nach Trennung des Geräts von der Stromversorung im Speicher des Geräts erhalten.

#### *Video Tutorials*

Bitte scannen und das obige Tutorial, wie ein Programm erstellt wird, auf Video anschauen.

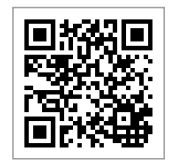

Die folgende Illustration zeigt, wie die fünf häufigen Ansichten der Benutzeroberfläche untereinander verbunden sind:

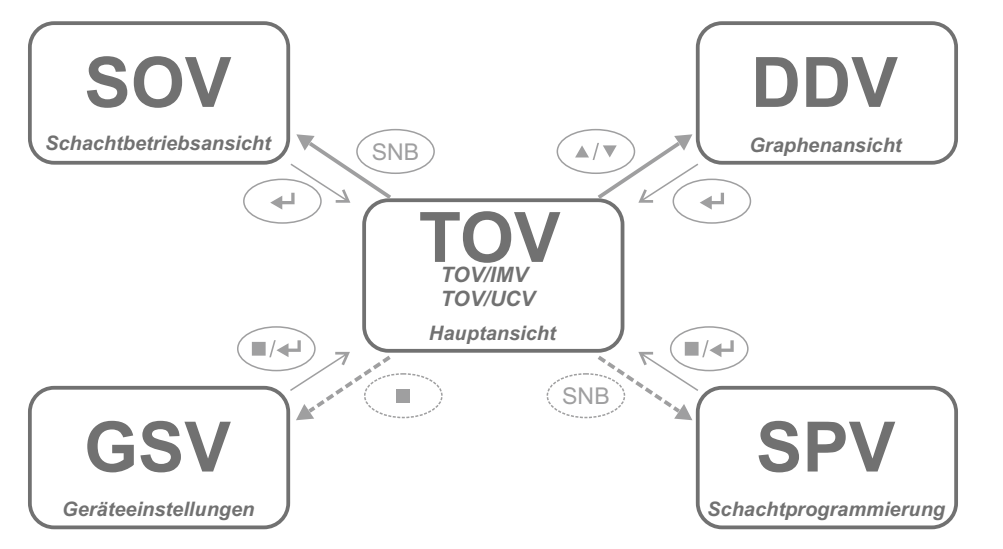

Die folgende Tabelle vermittelt eine grobe Vorstellung von der Steuerung innerhalb der Benutzeroberfläche:

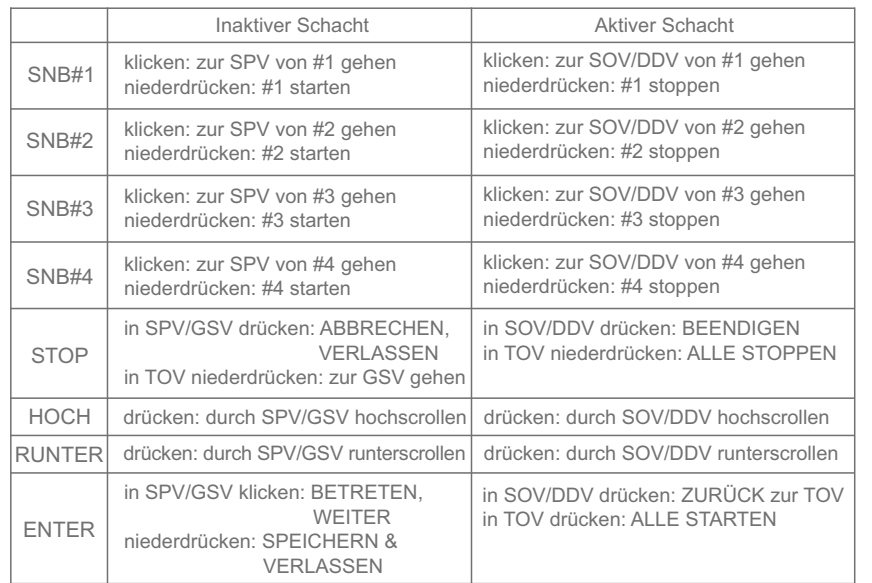

#### *Was bedeutet 0.5C, 1C, -C/4, usw?*

Es ist eine Kurzschreibweise, um Ladungsübertragungsraten in Abhängigkeit von Akkukapazität anzugeben. Setzen Sie die nominale Kapazität in "C" ein, teilen Sie formell durch 1h, und multiplizieren Sie mit dem Faktor. Zum Beispiel, 0.3C bei einem 2100mAh Akku ist gleichbedeutend mit einer Laderate von 630mA oder 0.63A (= 2100mAh/1h \* 0.3 ), -C/4 oder -0.25C für einen 3400mAh Akku gleicht seiner Entladung mit 0.85A.

#### *Richtige Entladerate auswählen*

Die Batterieindustrie definiert die sog. Standardentladung als eine kontrollierte Entladung mit -0.2C Konstantstrom-Entladerate bei Zimmertemperatur; per Definition ergibt das Entladen eines voll geladenen neuen Akkus unter diesen Bedingungen seine nominale Kapazität. Desweiteren werden von den Akkuherstellern oft minimale oder abgeschätzte Kapazitäten bei höheren, typischeren Entladeraten wie -0.5C oder -1C in den Datenblättern aufgeführt. Doch eine gängigere Praxis fürs Analysieren und Vergleichen von Akkus verschiedener Quellen ist, stets mit festen Entladeraten wie -0.5A oder -1.0A zu arbeiten, d.h. ganz von der Nominalkapazität entkoppelt.

#### *Richtige Laderate auswählen*

Wiederaufladbare Li-Akkus. Akkuhersteller definieren die sog. Standardaufladung zu allermeist als ein Laden mit anfänglicher 0.5C Laderate bei Zimmertemperatur. Der Nutzer ist gut beraten die bestätigten Details aus den Akku-Datenblättern zu entnehmen.

Wiederaufladbare Ni-Akkus. Zu schnelles Laden mag dem Akku schaden und ihn nicht ganz voll laden, wohingegen zu langsames Laden längere Ladezeiten erfordert und unter Umständen den Lader das optimale Ladeende übersehen lässt. Daher sind bei Fehlen weiterer Angaben Laderaten unter 0.3C oder über 1.0C nicht empfohlen. Im Zweifelsfall den Anweisungen auf dem Akku-Aufdruck Folge leisten, das Datenblatt aus dem Netz fischen, CandlePowerForums aufsuchen, oder den Akkuhersteller anrufen und nach der optimalen Laderate fragen.

#### *Akkus paaren*

In der Regel sollten in einer mehrzelligen Anwendung Akkus verschiedenen Typs, verschiedener Kapazitäten, verschiedener Spannungen, verschiedener Innenwiderstände oder von verschiedenen Herstellern nicht miteinander gemischt auftreten. Benutzen Sie den Betriebsmodus *Auffrischen*, um die Kapazitäten des identischen Akkumodells zu bestimmen. Dann innerhalb ±5% der gemessenen Kapazitäten zusammen passende Akkus paaren oder gruppieren. Nicht derartig zusammen passende Akkus können in einer mehrzelligen Anwendung zu reduzierter Leistung oder Laufzeit führen, oder letztendlich zu inneren Akkuschäden, Überentladung oder umgekehrte Polarität.

#### *Akkus reformieren*

Neue oder für längere Zeit gelagerte NiMH/NiCd Akkus können chemisch deaktiv werden. Akku-Reformierung ist ein Lade-Entlade-Lade Zyklus, welcher mit einer sehr geringen Laderate eine volle Ladung in den Akku stopft. Dieser Prozess mag die Chemie im Akku reaktivieren. In hartnäckigen Fällen muss das ganze zwei- oder dreimal wiederholt werden. Akku-Reformierung kann mit der *C>D>C* Sequenz des *Einlaufen* Betriebsmodus nachgebildet werden. Für allerbeste Gesundheit und Kondition kann sich jedoch das zwei- oder dreimalige Zyklieren mit den zuvor genannten Standardaufladung Standardentladung Ladungsübertragungsraten als effektiver erweisen.

Gewöhnlicherweise spezifizieren Akkuhersteller empfohlene Lade- und Entladeraten in Datenblättern in Abhängigkeit von minimaler, abgeschätzter, typischer, oder nominaler Akkukapazität. In der Praxis ist es einfacher die Leistung verschiedener Akkus direkt zu vergleichen, indem ein festes Paar populärer Testraten gewählt wird, z.B. entweder 1.0A/-0.5A oder 1.0A/-1.0A, und dieses immer wieder für alle Akkus ähnlicher oder auch nicht so ähnlicher Größe oder Kapazität benutzt wird. Bei den Akkuspannungen in den Programmierungsoptionen ist es in den meisten Fällen nicht notwendig die Standardwerte zu verändern. In der Tat ist es z.B. sehr gefährlich die maximale Ladespannung von Lithium-Ionen Akkus zu erhöhen, und es ist schädlich für die Akkugesundheit bis unterhalb der minimalen Entladespannung zu entladen.

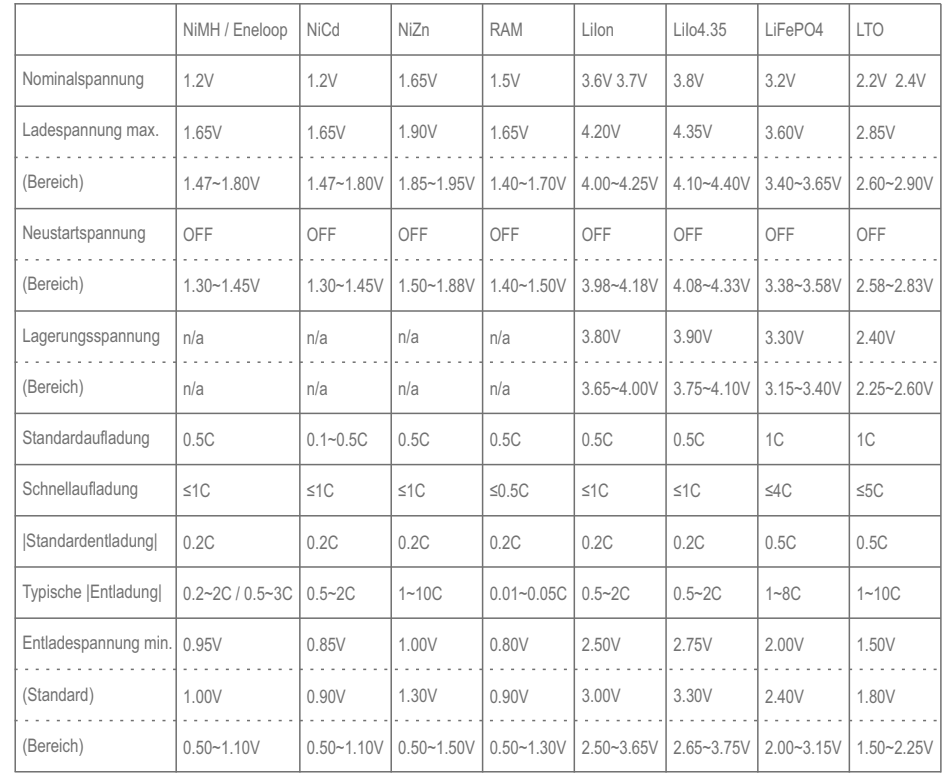

*Wie dahin* — Abhängig von der Situation führt ein Niederdrücken oder ein ein-, zwei-, oder dreimaliges Klicken der <STOP> Taste in die, d.h. zurück zur Hauptansicht.

*Wie daraus* — In der Hauptansicht einfach alle Akkus entfernen und das Gerät von der Stromversorgung trennen.

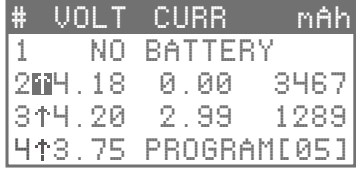

Die Hauptansicht (*total overview*, *TOV*) ist die Ansicht, zu der andere Ansichten automatisch nach einer gewissen Inaktivitätszeit des Nutzers kehren. In Tabellenform werden auf einen Blick die wichtigsten Informationshäppchen über den Betrieb der Schächte angezeigt. Die oberste Zeile markiert die Spaltentitel für Schachtnummer (*#*), Akkuspannung (*VOLT*), Akkustrom (*CURR*), und die übertragene elektrische Ladung (*mAh*), oft lapidar Kapazität genannt. Die zweite der fünf Zeilen beginnt mit einer "1", stehend für "#1", und bezieht sich daher auf den ersten Schacht von links an, d.h. der Schacht mit der Nummer 1 auf seiner Schachtnummerntaste, SNB#1; die nächste Zeile beginnt mit "2", stehend für "#2", usw.

Das Symbol neben der Schachtnummer zeigt den Betriebsmodus des Programms an. Spannung wird in Einheiten von 1 Volt (1V) auf zwei Kommastellen gerundet angezeigt, Strom in Einheiten von 1 Ampere (1A), auch auf zwei Kommastellen gerundet. Das Verfolgen der vollen Auflösung von 3 Kommastellen (+0.001V, +0.001A) ist nur durch die PC Software Schnittstelle möglich. Kapazität wird in Einheiten von 1 milliAmpere\*hour (1mAh) angezeigt, höhere Auflösung (+0.1mAh) ist nur über die PC Software Schnittstelle ersichtlich.

Wenn ein Akku eingelegt wird — es ist bitte auf korrekte Polarität zu achten —, wird seine Spannung nebst dem spezifischen dem Schacht zuvor zugewiesenen und durch seine Programmnummer identifizierbaren Programm angezeigt. Außer wenn Sie sich ganz sicher sind, dass das wirklich das Programm ist, welches Sie auf Ihrem Akku zu laufen beabsichtigen, müssen Sie die Programmnummer oder zumindest die Programmeinstellungen überprüfen und ändern!

TOV wird vom Gerät auch für die Anzeige von Meldungen oder Zeilen mit Kurzinfos verwendet, zum Beispiel bei unnormaler Programmbeendigung. Im Falle eines Fehlers würde die SNB rot blinken, worauf es der Diskretion des Nutzers obliegt herauszufinden, wie die Fehlermeldung zu quittieren sei. Wenn bestimmte Ansichten wie die Schachtbetriebsansicht oder die Schachtprogrammierung nach TOV zurückkehren, zeigen die Zeilen für die Dauer eines Moments hilfreiche oder nicht so hilfreiche Infoschnipsel bezüglich der jeweiligen Programmnummer an.

#### *Die Steuerung in der Hauptansicht geht wie folgt:*

- Drücken der <ENTER> Taste startet all bereiten Schächte zusammen (=Alle Starten). Das ist nützlich, wenn Sie alle bereiten Schächte zusammen zum gleichen Zeitpunkt starten wollen.
- Falls aktive, d.h. beschäftigte oder beendete, Schächte vorhanden sind, führt das Niederdrücken der <HOCH> oder <RUNTER> Taste in die Graphenansicht; andernfalls hat es keinen Effekt.
- Niederdrücken der <STOP> Taste stoppt alle aktiven Schächte gleichzeitig (=Alle Stoppen).
- Falls alle Schächte inaktiv, d.h. bereit oder leer, sind, führt das Niederdrücken der <STOP> Taste in das Menü der Geräteeinstellungen (=SETUP).
- Klicken der <SNB> Taste eines inaktiven Schachts führt zu seiner Schachtprogrammierung.
- Klicken der <SNB> Taste eines aktiven Schachts führt zu seiner Schachtbetriebsansicht, wohingegen Niederdrücken den Schacht stoppt. Letzteres ist nützlich, wenn Sie den Betrieb eines bestimmten einzelnen Schachts gänzlich stoppen wollen und nicht nur sein Programm beendigen.
- Niederdrücken der <SNB> Taste eines bereiten Schachts startet das diesem Schacht zugewiesene Programm. Dies ist nützlich, wenn Sie bereite Schächte einzeln starten wollen.
- Niederdrücken der <SNB> Taste eines "angeblich leeren" Schachts versucht die ausgelöste Schutzschaltung geschützter Li-Ion Akkus zurückzusetzen. Wiederholen Sie dies eventuell oder halten die Taste weiter gedrückt, bis sich der scheinbar leere Schacht in einen bereiten Schacht gewandelt hat.
- Bei Vorhandensein bereiter Schächte veranlasst das gleichzeitige Klicken von <HOCH + RUNTER> die reproduzierbare Messung des Akkuinnenwiderstandes in all diesen Schächten. Auch nützlich, um die Kontaktwiderstände in der elektrischen Verbindung zu überprüfen und zu minimieren.
- Gleichzeitiges Klicken von <HOCH + SNB> bzw. <RUNTER + SNB> bewirkt, dass die mit diesem Tastenkürzel verknüpfte Programmnummer abgerufen und das Programm in sämtliche inaktiven Schächte auf einmal rüberkopiert wird.
- Steht das Gerät leer und unbenutzt herum, wird nach einiger Zeit ein klimpernder LCD Screensaver aktiv, um zu erinnern, dass die Stromzufuhr ruhig getrennt werden könnte.

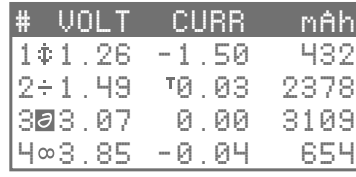

Durch einen Blick auf das Vorzeichen beim Strom und die Symbole oder ihre Invertierung wird ersichtlich, in welcher Programmphase des Betriebsmodus sich die Schächte befinden. Die Symbole für die Betriebsmodi lauten wie folgt. Die invertierte Darstellungsversion erscheint in TOV nach Programmbeendigung:

- Symbol für Betriebsmodus *Laden* (engl. *Charge*): ↑
- Symbol für Betriebsmodus *Entladen* (engl. *Discharge*): ↓
- Symbol für Betriebsmodus Auffrischen (engl. *Refresh*): ↑
- Symbol für Betriebsmodus *Zyklus* (engl. *Cycle*): ∂
- Symbol für Betriebsmodus *Lagerung* (engl. *Storage*): ∞
- Symbol für Betriebsmodus *Einlaufen* (engl. *Break in*): ☆
- Symbol für Routine *Erhaltungsladen* (engl. *Trickle Charge*): T
- Symbol für Routine *Ruhen* (engl. *Resting*): ÷

*Wie dahin* — Wenn in der Hauptansicht alle Schächte inaktiv sind, befördert ein Niederdrücken der <STOP> Taste in das Menü der Geräteeinstellungen.

*Wie daraus* — In den Geräteeinstellungen verwirft die <STOP> Taste Änderungen, ein- oder zweimaliges Drücken befördert schließlich zurück zur Hauptansicht.

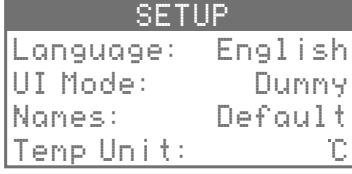

Der MC3000 hat zahlreiche explizite Optionen mit ihren jeweiligen Parametersätzen, welche der Nutzer einsehen und kontrollieren kann. Die allgemeinen Geräteeinstellungen und Präferenzen sind über das *SETUP* der globalen Einstellungen (*global setup view*, *GSV*) zugänglich. Diese betreffen den Betrieb des gesamten Geräts, nicht nur den eines einzelnen Schachts oder Programms. Vorgenommene Änderungen in den Optionen werden erst dann übernommen und gespeichert, wenn diese Menüansicht über das Niederdrücken der <ENTER> Taste (=Speichern&Verlassen) verlassen wird.

#### *Die Steuerung in den Geräteeinstellungen geht wie folgt:*

- Drücken der <HOCH> oder <RUNTER> Taste navigiert durch die Optionen, oder lässt den Nutzer eine Parameterauswahl vornehmen.
- Klicken der <ENTER> Taste betritt eine Option (=Betreten), bestätigt eine Auswahl (=Eingabe), oder navigiert durch alle Optionen von oben nach unten (=Weiter).
- Niederdrücken der <ENTER> Taste speichert alle vorgenommenen Änderungen und befördert danach zur Hauptansicht (=Speichern&Verlassen).
- Drücken der <STOP> Taste verwirft Änderungen (=Abbrechen) und mag letztendlich zur Hauptansicht befördern (=Verlassen), wodurch das ursprüngliche *SETUP* wiedereingestellt wird.
- In der Ansicht der Geräteeinstellungen sind die <SNB> Schachtnummerntasten für sich nicht reagierend.

Die Optionen lauten wie folgt in alphabetischer Reihenfolge:

#### *Bluetooth*

Erlaubt dem Nutzer das interne Bluetooth 4.0 Modul aus welchem Grund auch immer zu deaktivieren. Standardgemäß ist Bluetooth aktiviert.

#### *Calibration Reset*

Lässt den Nutzer die Gerätekalibration wieder zurück auf den Werkszustand setzen. Durch den Nutzer eingetragene Feinkalibrierungsdaten, typischerweise insgesamt vier Spannungsmessungen und vier Strommessungen, werden geräumt und die ursprüngliche Kalibration, die von der SKYRC Produktionsstätte her ausgeliefert wurde, wiederhergestellt. Alle Nutzer-eingetragenen Daten gehen durch dieses Überschreiben verloren. Dieser Reset ist unabhängig vom *Factory Reset* und betrifft nur die Kalibration.

### *Cooling Fan*

Lässt den Nutzer das Verhalten des internen Lüfters bestimmen. Zum Beispiel bedeutet *40°C*, dass der Lüfter unter 40°C *SysTemp* aus bleibt, dann mit voller Rotationsgeschwindigkeit der Kühlung zuhilfe anspringt und sich bei 35°C schließlich ausschaltet. *Auto* verwendet einen supercleveren Algorithmus, um die optimale Grenztemperatur in Ihrer persönlichen Umgebungsaufstellung zu berechnen. Wenn die Temperatur von diesem Startpunkt an weiter ansteigt, erhöht sich auch die Drehzahl des Lüfters.

## *Display*

Lässt den Nutzer das Verhalten der LCD Hintergrundbeleuchtung steuern. Zum Beispiel bedeutet *1min*, dass das Hinterlicht nach einer Minute Nutzerinaktivität, d.h. kein Drücken von Tasten o.ä. innerhalb dieses Zeitraums, ausgeht.

#### *Dummy*

Lässt den Nutzer NiMH/LiIon als die im Dummy Bedienmodus gegenwärtig unterstützte Paarung zweier üblicher Akkutypen bestätigen. Abhängig von Entwicklungen am Markt könnten in Zukunft weitere nützliche Paarungen mit anderen gebräuchlichen Akkutypen dem Nutzer zur Auswahl stehen.

#### *Dummy Charge*

Die Standardladerate im *Dummy* UI Modus beträgt 700mA oder 0.7A je Schacht, ungeachtet der Akkuchemie oder der Akkugröße. In vielen typischen Situationen stellt dieser mäßig niedrige mäßig hohe Wert einen annehmlichen Ausgangspunkt dar and braucht oft nicht verändert zu werden. Diesen Wert hier doch zu ändern könnte dem Nutzer je nachdem auf lange Sicht nerviges wiederholtes Tastenklicken ersparen.

#### *Factory Reset*

Lässt den Nutzer ein Reset (*soft reset*) zurück auf die originalen Einstellungen der laufenden Firmwareversion vornehmen und auch Speicher freigeben. Insbesondere gehen alle in den Programmen und in den Geräteeinstellungen gespeicherten Änderungen verloren. Dieser Reset ist unabhängig vom *Calibration Reset* und betrifft nicht Kalibrierungsdaten. Wenn einmal eine Firmware-Aktualisierung durchgeführt wurde, ist die originale Werksfirmware verloren, also seien Sie mental darauf vorbereitet die neuere Firmwareversion für immer zu übernehmen.

#### *FW Version*

Zeigt die Firmwareversion an. Ein *Factory Reset* mag erforderlich sein, um die Firmware-Aktualisierungsprozedur abzuschließen und die geupdatete Firmwareversion anzuzeigen.

#### *Hide NiCd / Hide NiZn / ...*

Lässt den Nutzer weniger geläufige Akkutypen als mögliche Parameter der *BATT TYPE* Option in der Schachtprogrammierung verstecken. Das Verstecken erlaubt bei der Programmierung der Schächte eine schnellere oder sicherere Auswahl der gängigeren Akkuchemien wie LiIon und NiMH. Was versteckt ist, kann vom Nutzer in SPV auch nicht fälschlicherweise programmiert werden.

#### *HW Version*

Zeigt die Version der elektronischen Hardware in einem allumfassenden Notierungsformat an, z.B. bedeutet ≥1.3, dass die tatsächliche PCB Revisionsnummer 1.3, 1.4, 1.5, oder höher ist.

#### *Info Message*

Lässt den Nutzer die Zeitdauer für die Anzeige von Infoschnipsel in der Zwischeninfoansicht (*info message view*, *IMV*) setzen. IMV liefert differenzierte Meldungen über die Nutzung der Programmnummern in den vier Schächten. Der Hauptanzeige geht zum Beispiel eine kurze Anzeige von IMV voran, wenn die Schachtbetriebsansicht oder die Schachtprogrammierung zurück zur Hauptansicht geleitet wird. Anfänger mögen es hilfreich finden, die Lesezeit zu erhöhen, Standard sind zwei Sekunden. Beachten Sie, das jedes wechselseitige Zusammenspiel mit dem Gerät während dieser Zeit blockiert ist.

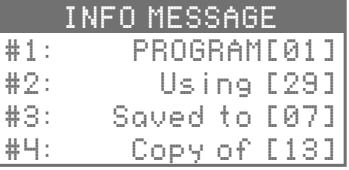

#### *Input*

Zeigt die aktuelle DC Eingangsspannung an und lässt den Nutzer die untere Spannungsschranke der Stromversorgung festlegen. Wenn bei Überlast oder unstetem Netz die vom Netzadapter gelieferte Versorgungsspannung einbrechen sollte, könnte hier die Spannungsschranke tiefer heruntergesetzt werden als die Gerätespezifikation vorsieht.

#### *Key Beep*

Lässt den Nutzer die hörbare elektronische Rückmeldung beim Tastendrücken abschalten oder die Höhe des Gepiepe für geringere Reizung verstellen. Sehr nützlich.

#### *Language*

Lässt den Nutzer Englisch als Sprache der Benutzeroberfläche auf dem Display bestätigen. Lassen Sie uns wissen, welche weitere Sprache wünschenswert wäre.

#### *LCD Contrast*

Lässt den Nutzer den Kontrast der LCD Anzeige nachstellen.

#### *Names*

Diese Option kontrolliert die Programmnamensgebung in der Hauptansicht. Standardmäßig und einfachheitshalber werden Programme nur mit ihren jeweiligen Programmnummern aufgeführt. Manche Nutzer fänden für schnelle Programmidentifizierung oder bessere Übersicht hilfreich auch die zugrunde liegenden wesentlichen Programmparameter wie Ladungsübertragungsraten und Akkuchemien in der Hauptansicht zu sehen.

#### *Save To*

Lässt den Nutzer die Voreinstellung der Option SAVE TO in der Schachtprogrammierung festlegen. Siehe Seite 26 für diesbezügliche Informationen.

#### *Screensaver*

Wenn alle Schächte für eine Zeit lang leer gelassen werden, wird ein LCD Bildschirmschoner von der Hauptansicht aus aktiv, bis der Nutzer das Ladegerät wieder durch Drücken von Tasten oder Einlegen von Akkus bedient. Diese Option lässt den Nutzer wenige Aspekte des Bildschirmschoners kontrollieren, zum Beispiel seine totale Deaktivierung.

### *UP + SNB#1 / … / DOWN + SNB#1 / …*

Jede Schachtnummerntaste kann als Speicher dienen, um meist genutzte Programme flott bereitzustellen. Gleichzeitiges Drücken von z.B. <RUNTER + SNB#3> in der Hauptansicht würde die hier in GSV unter diesem Tastenkürzel hinterlegte Programmnummer zu allen inaktiven Schächten auf einmal rüberkopieren. Mit der Verfügbarkeit von vier Schachtnummerntasten können Sie insgesamt bis zu acht verschiedene Lieblingsprogramme für diesen Zweck hinterlegen.

#### *Soft Charge*

Lässt den Nutzer die Spannungsgrenze tiefentladener Lithium-Akkus festlegen, ab welcher die Laderoutine mit der vollen eigentlichen Laderate fortfahren kann.

#### *System Beep*

Lässt den Nutzer die ärgerlichen Pieptöne bei Systemereignissen, z.B. wenn ein Schacht ein Programm beendigt hat, abschalten.

## *SysTemp→ #1,#2 → #3,#4 → ...*

Zeigt die Temperaturen an, wie sie von den zwei am internen Aluminiumkühler platzierten Temperatursensoren aufgenommen werden und wie von den vier in den Schächten platzierten Sensoren berichtet. Es sei angemerkt, dass diese korrekte Werte an den Sensoren selbst und nicht unbedingt präzise die räumlichen Temperaturdurchschnitte der Zielgrößen sind. Da es dem Zweiten Hauptsatz der Thermodynamik zufolge in der realen Welt unmöglich ist, thermische Pfade in einem kompakten Vierschachtladegerät zu isolieren, mag Wärme die verschiedenen Sensoren aus unterschiedlichen Richtungen und Quellen erreichen, wodurch die tatsächliche Akkutemperatur höher oder niedriger als angegeben ausfallen kann, ganz in Abhängigkeit von der komplexen Lade- und Umgebungssituation.

#### *Temp Unit*

Lässt den Nutzer die bevorzugte Temperaturmaßeinheit auswählen, wie sie in GSV, SPV, SOV oder sonstwo zur Anzeige kommt.

#### *UI Mode*

Lässt den Nutzer zwischen einem kürzeren und einem längeren Programmierungsmenü in der Schachtprogrammierung umschalten. Der *Simple* Menümodus nimmt vernünftige feste Parameterwerte für die Optionen an, welche im *Advanced* Modus vorhanden jedoch im *Simple* Modus versteckt sind; die meisten dieser voreingestellten Werte lassen sich über einen Blick in den *Advanced* Modus nach einem *Factory Reset* einsehen, z.B. identisches 60min langes Ruhen zwischen Lade- und Entladeroutinen.

Alternativ kann eine halb-automatische Benutzeroberfläche, der *Dummy* UI Modus, aktiviert werden, welche die zwei vorgegebenen unterstützten Akkuchemien automatisch erkennt und nichts anderes tut als den Akku voll aufzuladen. "NiMH" deckt das volle Wiederaufladen von NiMH, NiCd und Eneloop Akkus ab; "LiIon" deckt das sichere Wiederaufladen von LiIon und LiIo4.35 Akkus ab. Dieser UI Modus mag bequem sein, wenn der Nutzer nichts anderes als das Aufladen gewöhnlicher Akkus im Sinn hat und sich keine besonderen Gedanken über die technischen Details des *Laden*-Betriebsmodus machen möchte. Wenn der Berg nicht zum Propheten kommt, muss der Prophet zum Berge gehen.

*Wie dahin* — Klicken der <SNB> eines inaktiven Schachts befördert von der Hauptansicht in die Schachtprogrammierung.

*Wie daraus* — Mehrmaliges Drücken der <STOP> Taste führt letztlich zurück zur Hauptansicht, ohne dass vorgenommene Änderungen gespeichert werden.

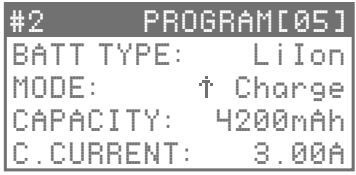

#### *Funktion*

In der Schachtprogrammierung (*slot programming view*, *SPV*) kann der Nutzer entweder die Programmnummer ändern, um flott eines der anderen 29 global definierten Programme zu aktivieren, oder die detaillierten Einstellungen des gewählten Programms editieren. Insgesamt sind 30 Programme vorhanden, die für dieses Ladegerät editiert werden können. Sofern kein *Factory Reset* durchgeführt wird, bleiben diese global definierten Programme auch nach Trennung des Geräts von der Stromversorung im Speicher des Geräts erhalten.

#### *Konzept*

Nach der Beförderung von der Hauptansicht in die Schachtprogrammierung ist das Erste, worüber man sich im Klaren sein sollte, die Programmnummer für den/in dem Schacht, weil zu jedem Zeitpunkt jedem Schacht eine konkrete Programmnummer bereits zugeordnet ist und der Nutzer sich immer über welches in dem zu betrachtenden Schacht zu laufen angesetzte Programm, identifizierbar über die zweistellige Nummer in eckigen Klammern, bewusst sein sollte. Als zugrunde liegendes Konzept hinter der ganzen Benutzeroberfläche kann es keinen Schacht geben, dem keine Programmnummer zugewiesen ist.

#### *Speichern*

Wie oder wann werden Programme gespeichert? Änderungen an Programmnummern werden an Ort und Stelle übernommen, es sei denn der Änderungsvorgang wird durch zweifaches Drücken der <STOP> Taste (=Abbrechen, Verlassen) abgebrochen. Änderungen an den Programmeinstellungen, den sog. Programmoptionen, werden erst nach Niederdrücken der <ENTER> Taste (=Speichern) gespeichert, woraufhin der Nutzer automatisch zurück zur Hauptansicht geleitet wird. Im Klartext, Änderungen an den Parametern der Optionen gehen verloren, falls sie bei der Fertigstellung der Schachtprogrammierung nicht durch Niederdrücken der <ENTER> Taste erneut bestätigt und somit gespeichert werden.

#### *Ähnliche Programme*

Ein Programm, welches derzeit durch einen aktiven Schacht in Betrieb genommen ist, könnte theoretisch in einem inaktiven anderen Schacht editiert und dann unter unveränderter Programmnummer

gespeichert werden zum Zwecke des modifizierten Betriebs in anderen Schächten. Diese Praxis der Vorlagen-Funktionalität wird nicht empfohlen aber könnte manchmal nützlich sein für das Vornehmen von geringen Änderungen an einem existierenden Programm, ohne jedes Mal den ähnlichen Programmen neue Programmnummern zuordnen zu müssen. Der mit dem originalen Programm laufende Schachtbetrieb bleibt von den modifizierten Programmeinstellungen solange unberührt, bis er komplett gestoppt und danach mit derselben Programmnummer erneut gestartet wird. Im Allgemeinen sei die empfohlene Prozedur für das Erstellen ähnlicher Programme einfach neue Programmnummern zu vergeben, und zwar mit der Programmoption *SAVE TO*.

#### *Die Steuerung in der Schachtprogrammierung geht wie folgt:*

- Drücken der <HOCH> oder <RUNTER> Taste navigiert durch die Optionen, oder lässt den Nutzer eine Parameterauswahl vornehmen.
- Klicken der <ENTER> Taste betritt eine Option (=Betreten), bestätigt eine Auswahl (=Eingabe), oder navigiert durch alle Optionen von oben nach unten (=Weiter).
- Niederdrücken der <ENTER> Taste speichert alle vorgenommenen Änderungen und befördert danach zur Hauptansicht (=Speichern&Verlassen).
- Drücken der <STOP> Taste verwirft Änderungen (=Abbrechen) und mag letztendlich zur Hauptansicht befördern (=Verlassen), wodurch die ursprüngliche Programmnummer und Programmeinstellungen wiedereingestellt werden.
- Drücken der <SNB> eines anderen inaktiven Schachts behält die zugegene Programmnummer gespeichert aber verwirft alle in den Programmeinstellungen jenes Schachts vorgenommenen Änderungen, bevor zur Schachtprogrammierung des neuen inaktiven Schachts gewechselt wird.
- Bei der Auswahl einer Programmnummer für einen bereiten Schacht speichert Niederdrücken seiner <SNB> die derzeitige Auswahl, befördert zur Hauptansicht und startet dann genau diesen Schacht (=Speichern&Starten).
- In der Schachtprogrammmierung sind die <SNB> Schachtnummerntasten aktiver Schächte nicht reagierend.

Die Liste sämtlicher möglicher Programmoptionen in der Schachtprogrammierung kombiniert für alle Akkutypen lautet wie folgt:

#### *BATT TYPE*

In der vorliegenden Firmware werden die folgenden Akkutypen unterstützt:

- **NiMH** Nickel-Metallhydrid Rundakkku, 1.2V Nominalspannung. Der heutzutage im Endkonsumentenbereich üblichste Typ von wiederaufladbaren Batterien in AA Größe für den Einsatz in Kameras, Ausrüstung, Blitzen, Taschenlampen, Werkzeugen, Spielzeug, Elternspielzeug, usw.
- **NiCd** Nickel-Cadmium Rundakku, 1.2V Nominalspannung. Diese Akkuchemie findet weiterhin Verwendung in der heutigen Welt der industriellen Akkupacks, aber kommerzielle Einzelzellen für den Haushaltsgebrauch verkommen zur Rarität, weil sie aufgrund ihrer Umweltgiftigkeit allmählich vom Markt genommen werden. Von Kindern fernbleiben.
- **NiZn** Nickel-Zink Rundakku, 1.65V Nominalspannung. Lädt auf 1.9V, verträgt kein Erhaltungsladen, sollte nicht tiefer als 1.3V entladen werden. Kostengünstige, hochstromfähige Sekundärzelle, geeignet für Schnellladen, kann um die 200-300 Mal wieder aufgeladen werden. PowerGenix ist einer der wenigen verbliebenen originalen Hersteller von NiZn Akkus.

**RAM** - Wiederaufladbarer Alkali-Mangan Rundakku, 1.5V Nominalspannung. Kann bis zu 25-50 Mal zykliert werden, falls niemals tiefer als 50% entladen. Eingeschränkte Entladetiefe, begrenzte Zyklenanzahl, drastisch verringerte Kapazität nach wiederholtem Laden und die niedrige Stromlast **Eneloop** - Nicht wirklich ein Akkutyp sondern ein Markenname. Marktführendes profiqualitatives NiMHbasiertes Industriestandard überlegenes Batterieprodukt mit geringer Selbstentladung, ursprünglich von Sanyo oder FDK in Japan, mittlerweile von Panasonic und auch in China hergestellt. Der Lade-Algorithmus ist derselbe wie für NiMH aber manche Optionen in der Schachtprogrammierung wurden auf praktischere Voreinstellungen umgestellt. Laut Werbung bis zu 2100 Mal wiederaufladbar; siehe eneloop.com oder auch eneloop101.com für weitere Infos.

**LiIon** - Standard Lithium-Ionen Rundakku, 3.6V 3.7V Nominalspannung. Verbreiteste sind Li-Cobalt und Li-Mangan basierte Chemien, beide u.a. können mit dieser Einstellung sicher geladen werden. LiIon-Laden verwendet den empfohlenen CC-CV Lade-Algorithmus mit benutzerdefinierbarem Terminierungsstrom. Zielspannung ist 4.20V; sie höher anzusetzen ist gefährlich, und geschützte 18650'er würden ein Ladegerät nicht höher als diesen Wert laden lassen. Theoretisch könnte auch eine nicht-zylindrische Zelle per Krokodilklemmen/Ladekabel-Anschluss analysiert werden, aber akute Akku-Kurzschlussgefahr verbietet solch experimentelles Vorgehen und verlangt nach reinen Hobbyladern!

**LiFe** - Lithium-Eisenphosphat Rundakku, LiFePO4, 3.2V Nominalspannung. Eine sichere Lithium-Ionen Chemie, lädt auf 3.65V und darf nicht tiefer als 2.0V entladen werden. Nicht zu verwechseln mit Lithium-Polymer Akkuchemie, LiPo.

**LiIo4.35** - High Voltage Lithium-Ionen Rundakku, 3.8V Nominalspannung. Sehr ähnlich zu Standard Lithium-Ionen mit dem Unterschied, dass diese Zellen bis auf 4.35V sicher geladen werden können. Samsung ist der einzige bekannte Hochqualitätshersteller solcher Nicht-Standard Lithium-Ionen Zellen, neben LG. Da dieser Menüpunkt Potential mitbringt Unwissende zu gefährden, versteckt er sich nach einem *Factory Reset*. Um es klar zu sagen, denn sie wissen nicht was sie tun: Sie dürfen AUF KEINEN FALL diesen Akkutypen bei Standard Lithium-Ionen Akkus einstellen, Bumm!

**LTO** - Lithium-Titanat Rundakku, 2.4V Nominalspannung. Eine der sichersten Li-Ionen Chemien überhaupt, wegen niedriger Kapazität typischerweise anzutreffen in Form von Akkupacks für USV, elektrische Schienenfahrzeuge oder ähnliche professionelle Anwendungen, bietet sehr lange Einsatzzeit mit tausenden Zyklen bei hohen Lade-/Entladeraten und auch überlegene Leistung bei kalten Temperaturen. Nicht für den Endverbrauchermarkt.

#### *MODE*

Es sind bis zu sechs typische Ladeprogramme, auch Betriebsmodi genannt, in Analyseladern und fortgeschrittenen Akkuladegeräten vorzufinden. Der MC3000 verfügt über alle sechs, und weitere könnten in zukünftigen Firmware-Aktualisierungen hinzukommen.

*Laden* (engl. *Charge*) - Lädt den Akku auf. Verwendet den richtigen Lade-Algorithmus für den ausgewählten Akkutyp, Konstantstrom (CC) für NiMH, CC für Eneloop, CC-CV für NiZn, CC-CV für LiIon, usw. Laden endet, wenn der Akku voll ist oder andere Terminierungskriterien erfüllt sind. Nützlich, wenn der Akku einfach aufgeladen werden soll, ganz ohne Bestimmung der Akkukapazität. Anzuwenden bei gut erhaltenen Akkus und solchen, die ständiger Nutzung unterliegen. Nimmt die geringste Zeit in Anspruch.

*Auffrischen* (engl. *Refresh*) - Praktisch dasselbe wie der Betriebsmodus *Zyklus* mit den Einstellungen *C>D>C* und *N=1*, lädt zuerst, dann entlädt vollständig, gefolgt von einer vollen Wiederaufladung, mit Ruhepausen dazwischen. Berichtet nach Beendigung des Zyklus Entlade- und Ladekapazitäten in der Schachtbetriebsansicht. Nützlich für automatisches Analysieren der Akkukapazität plus voll geladene Akkus nach Programmende. Auch nützlich für wiederaufladbare Ni-Akkus mit nachlassender Leistung, bei NiMH Akkus 1× alle zehn Akkunutzungszyklen empfohlen. Es sei angemerkt, dass dieser oder ähnliche Betriebsmodus irreführende Namen in anderen Ladegeräten trägt, *Refresh&Analyze* Modus,

*Test* Modus, *Nor Test* Modus, *Check* Modus, *Cycle* Modus, *Alive* Modus, usw. Der MC3000 kann auf Namensgebung verzichten, die Programmdefinition ist klar aus den festen Einstellungen in der Schachtprogrammierung ersichtlich.

*Einlaufen* (engl. *Break\_in*) - Basierend auf der Norm *§7* der *IEC 61951-1 Ed. 3.0 2013-10* und *IEC 61951-2 Ed. 3.0 2011-05*, ermöglicht dieser Modus dem Nutzer die Industriestandardprozedur nachzuahmen, um die vorgegebene abgeschätzte Kapazität einer einzelnen NiCd oder NiMH Sekundärzelle nachzumessen. Die Norm legt fest, dass der Akku als Vorbereitung zuerst mit -0.2C Konstantstrom runter auf 1.0V Entladeschlussspannung entladen werden soll, dann mit 0.1C Konstantstrom exakt 16h lang einschliesslich einer 6h dauernden Überladung geladen, danach 1-4h lang gelagert, und abschließend mindestens 5h lang mit -0.2C Konstantstrom wieder runter auf 1.0V Entladeschluss entladen. Dieser im Normalfall über 28h dauernde *D>C>D* Prozess möge bis zu fünfmal wiederholt werden, bis die abgeschätzte Kapazität erzielt worden ist, andernfalls sei das Rating des Akkus daneben. Ganz ähnlich, der über 39h dauernde *C>D>C* Prozess kann zur Akkureformierung dienen, bei NiMH Akkus 1× alle 30 Akkunutzungszyklen oder jedes halbe Jahr anzuwenden, empfohlen sowohl für brandneue Akkus als auch für Akkus, die nicht erwartungsgemäß auf den Betriebsmodus *Auffrischen* ansprechen. In Analogie, nagelneue Joggingschuhe oder alte in der Waschmaschine geschrumpfte müssen auch erst einmal die Anfangszeit lang eingelaufen werden, bevor sie sich dem persönlichen Laufbetrieb wieder optimal angepasst haben. Wegen der Timer-basierten Ladungsterminierung kann *Einlaufen* nicht in Gänze durch den Betriebsmodus *Zyklus* emuliert werden. Weder für NiZn noch für wiederaufladbare Li-Akkus verfügbar.

*Entladen* (engl. *Discharge*) - Primitiver Betriebsmodus, der nichts anderes macht als eine Entladungsroutine, *D*, eventuell gefolgt von einer Ruhephase, d.h. *D>*. Maximaler Entladestrom beträgt -2.00A pro Schacht für alle Akkutypen, gewissen Einschränkungen unterliegend. Vielleicht nützlich, um die verbliebene Menge im Akku gespeicherter elektrischer Ladung zu analysieren.

*Zyklus* (engl. *Cycle*) - Wiederholt automatisch die drei ausgeprägten Routinen gemäß der eingestellten Mustersequenz. Nützlich für den unbedienten Betrieb über einen erweiterten Zeitraum oder fürs Testen der Verschlechterung in China hergestellter Eneloop nach 100 Zyklen. Mehrmaliges periodisches Durchlaufen bei hohen Raten mag förderlich sein, neue NiMH Zellen aufzubereiten oder alte Akkus aus dem Tiefschlaf zu holen; das Zyklieren sei zu unterbrechen, wenn die Entladekapazitäten scheinbar ein Plateau erreicht haben. Beachten Sie, dass jeder Akku nur so und so viele Zyklen durchlaufen kann, bevor sein Lebensende End-of-Life EOL naht.

*Lagerung* (engl. *Storage*) - Verfügbar für wiederaufladbare Li-Akkus, erzeugt empfohlene stabile Spannungsniveaus zur Vorbereitung auf offline Langzeitlagerung. Verwendet Techniken wie reduziertes Laden (CV-Phase) und reduziertes Entladen (inverse CV-Phase) um sich der Zielspannung anzunähern. Für die Lagerung wiederaufladbarer Ni-Akkus ist solch eine Vorbereitung nicht nötig, siehe *BU-702*.

#### *CAPACITY* **(oder** *NOMINAL***)**

Primär als Sicherheitsoption gedacht, lässt den Nutzer eine sinnvolle obere Betragsschranke für die Übertragung der elektrischen Ladung je Ladungs- oder Entladungsroutine eines Programms setzen. Geben Sie z.B. 4200mAh ein für 20% Puffer auf einem Akku mit 3500mAh nominaler Kapazität. Die Kapazitätshöchstgrenze ist dazu da Über-Aufladung oder Über-Entladung zu verhindern, besonders von Akkus mit unbekannter Leistung oder Kapazität. Oder sie mag gesetzt werden, um den Schacht mit Absicht vorzeitig zu beendigen, nämlich nach der Übertragung einer klar abgegrenzten Menge an elektrischer Ladung. In manchen Situationen dürfte es dienlich sein auf OFF zu stellen. Beachten Sie, diese Option heißt im *Einlaufen*-Betriebsmodus *NOMINAL*, und der Nutzer muss hier einen möglichst exakten Wert eintragen, die nominale Kapazität des Akkus.

### *C.CURRENT*

Die nominale Laderate. Muss für Betriebsmodi gesetzt werden, welche mindestens eine Laderoutine mit enthalten. Im UI Menümodus *Simple* ist der Ladestrom in +0.1A Schritten von 0.1A bis 3.0A einstellbar; im Menümodus *Advanced* ist er in +0.01A Inkrementen von 0.05A bis 3.00A einstellbar. Die Option ist OFF für den Betriebsmodus *Entladen* und voreingestellt für *Einlaufen.* Der MC3000 verwendet Konstantstrom beim Laden*,* keine PWM-regulierte Pulsladung. Sie bemerken, dass der anfängliche Ladestrom korrekterweise automatisch während der CV-Phase des LiIon-Ladens oder im Modus *Lagerung* abnimmt. Für Programme mit noch niedrigeren CC Laderaten als 0.05A, könnten Sie versuchen sich etwas Cleveres mit der *TRICKLE C.* Option einfallen zu lassen.

#### *D.CURRENT*

Die nominale Entladerate. Muss für Betriebsmodi gesetzt werden, welche mindestens eine Entladeroutine mit enthalten. Im UI Menümodus *Simple* ist der Entladestrom in +0.1A Schritten von -0.1A bis -2.0A einstellbar; im Menümodus *Advanced* ist er in +0.01A Inkrementen von -0.05A bis -2.00A einstellbar. Das Gerät kann 4× Ni-basierte Akkus mit -2A/Schacht oder 4× Li-basierte Akkus mit -1A/Schacht gleichzeitig entladen. Allerdings ist das Gerät darauf eingeschränkt, nur 1× Li-basierten Akku mit -1.01…-2.00A gleichzeitg zu entladen; wenn ein weiterer Schacht in Betrieb ist, werden alle beschäftigten Schächte in ihrer jeweiligen maximalen Entladeleistung parallel beschnitten. Also um die ungestörte Entladung eines einzigen Li-basierten Akkus mit -1.01…-2.00A unverminderter kontinuierlicher Entladerate zu garantieren, darf kein weiterer Schacht beschäftigt sein. MC3000 verwendet Konstantstrom beim Entladen, keine PWM-regulierte Pulsentladung. Sie bemerken, dass der anfängliche Entladestrom korrekterweise automatisch abnimmt, wenn die *D.REDUCE* Option aktiv wird. Für Programme mit noch niedrigeren Entladeraten als -0.05A, könnten Sie sich selbst behelfen und mit der *D.REDUCE* Option herumspielen.

# *C.RESTING*

Definiert die Dauer der auf die Laderoutine folgende Ruhephase. Kann für Betriebsmodi, die mindestens eine Laderoutine mit enthalten, auf einen beliebigen Wert zwischen 0 und 240 Minuten gesetzt werden. Während dieser Periode ist der Strom 0.00A, oder eventuell mit *TRICKLE C*. rieselnd, und der Akku kann eine Pause einlegen und abkühlen. Die Option ist OFF für den Betriebsmodus *Entladen*, und gegen Ende eines mit einer Laderoutine endenden zyklischen Programms wird direkt nach der abschließenden Laderoutine das Programmende signalisiert, unabhängig davon, ob noch eine Ruhephase angeschlossen ist.

#### *D.RESTING*

Definiert die Dauer der auf die Entladeroutine folgende Ruhephase. Kann für Betriebsmodi, die mindestens eine Entladeroutine mit enthalten, auf einen beliebigen Wert zwischen 0 und 240 Minuten gesetzt werden. Während dieser Periode ist der Strom 0.00A, und der Akku kann eine Pause einlegen und abkühlen. Die Option ist OFF für den Betriebsmodus *Laden*, und bei einem mit einer Entladeroutine endenden zyklischen Programms fällt die Ruhephase nach der abschließenden Entladeroutine weg.

# *CYCLE COUNT*

Anzahl der Zyklen. Option relevant nur für zyklische Betriebsmodi wie *Zyklus* (*N=1…99*) oder *Auffrischen* (*N=1*), ist OFF für alle anderen Betriebsmodi einschließlich *Einlaufen.* Wie im Sport ein Zielkonflikt, wiederholtes Radeln ist gut für die derzeitige Gesundheit, Kondition und Leistung einerseits, andererseits altert es die Substanz schneller und verkürzt die theoretische Lebensspanne. Ehrgeizige 16340 Akkutester erfahren den Abfall an Kapazität schon nach wenigen Zyklen.

#### *CYCLE MODE*

Für unsere Zwecke sei ein sog. Zyklus definiert als eine Abfolge von mindestens einer Lade- und einer Entladeroutine, oder umgekehrt. "*D>C>D*", zum Beispiel, startet mit einer einleitenden Entladung, bevor es eine volle Aufladung gefolgt von einer vollen Entladung durchführt. Für N>1 wiederholt das Programm die Abfolge derart, dass eine vollständige Laderoutine immer mit einer vollständigen Entladeroutine abwechselt, oder umgekehrt. "*C>D>C*, *N=2*" würde in *(C)>D>C>D>C* resultieren, "*C>D*, *N=2*" in *(C)>D>C>D*. Während der Nutzer zwischen den Ladungsübertragungsroutinen anzuwendende Ruhephasen *C.RESTING* und *D.RESTING* spezifizieren kann, signalisiert das *Zyklus* Programm das Programmende direkt nach der letzten Ladungsübertragungsroutine.

# *TARGET VOLT*

Ähnlich zu *CUT VOLT*, gibt Richtung und Ziel an, d.h. die Spannung wo die Ladungsübertragungsroutine hin zusteuert, um die Routine zu beenden. Oft Endspannung genannt, die exakte technische Bedeutung dieses Werts unterscheidet sich leicht, abhängig von der Akkuchemie oder dem Betriebsmodus: das Laden eines NiMH/NiCd Akkus endet in jedem Fall, sobald seine Leerlaufspannung diesen Punkt erreicht hat, oder es handelt sich um die konstant gehaltene Lastspannung während der CV-Phase beim Laden wiederaufladbarer Li- oder NiZn-Akkus, oder um die Lagerungsspannung im Betriebsmodus *Lagerung* wiederaufladbarer Li-Akkus. Außer wenn sie wissen was sie tun, besser auf der sicheren Seite bleiben und nicht von den Standardwerten abweichen!

# *CUT VOLT*

Entladeschlussspannung. Betrifft die Entladeroutinen der Betriebsmodi, mit Ausnahme vom Betriebsmodus *Lagerung*. Es ist die unter Last gemessene Spannung, bei der die Routine das Entladen beendet; oder, wenn *D.REDUCE* aktiv ist, es ist die konstant gehaltene Spannung während der inversen CV-Phase, bis die Routine das Entladen anhand des Terminierungsstroms beendet. Sinnvollerweise sollte dieser Wert vor dem Start der Entladeroutine niedriger als die Akkuspannung liegen. Falls zu niedrig gesetzt, würde das Über-Entladen den Akku schädigen.

#### *CUT TEMP*

Temperaturabschaltung. Es ist die Temperatur des Akkus, oder genauer gesagt die Temperatur am Schachtsensor, bei der das Programm mit einer Meldung über unnormales Programmende beendigt wird. Eine Sicherheitsoption, kann Akkus gegen unerwartetes Überhitzen schützen. Unter Umständen empfehlenswert für bessere Kühlungsluftzirkulation um die Rundakkus herum, Messung der Akkutemperatur wird besonders daneben liegen, wenn der Akku schwebend zwischen den Kontakten hängen gelassen wird.

# *CUT TIME*

Zeitabschaltung. Beendigt das Programm mit einer Meldung über unnormales Programmende, wenn die Gesamtzeit diesen Wert erreicht hat. Primär als Sicherheitsoption gedacht, könnte auch für ein nach einer vorgegebenen Laufzeit beabsichtigtes Programmende benutzt werden, zum Beispiel in Verbindung mit den Parametern *Zero* oder -*Zero* des Betriebsmodus *Lagerung*.

# *TERMINATION*

Terminierungsstrom der CV-Phase des Lade-Algorithmus beim Laden von Lithium-Ionen und von NiZn Akkus. Beim Erreichen von *TARGET VOLT*, z.B. 4.20V, wird diese Zielspannung konstant gehalten, während der Ladestrom automatisch allmählich runter auf den spezifizierten Wert reduziert wird, bevor die Laderoutine beendigt wird. Ein höherer Terminierungsstrom dient der Akkugesundheit aber wird nicht die volle Akkukapazität reinladen. Der Parameter nimmt standardmäßig 10% von *C.CURRENT* an, ein Industriestandard. *Zero* bedeutet ein kleiner und kleiner werdender Ladestrom: nicht gut für Ihre Geduld oder den Akku aber ermöglicht Akkus mit quasi-konstanter 4.200V Offlinespannung zu produzieren, falls es das ist, worauf Sie abzielen.

# *D.REDUCE*

Entladereduzierung. Gilt für Entladeroutinen eines Programms. Umgekehrt ähnlich zur CV-Phase des Lithium-Ionen Akkulade-Algorithmus, wenn *CUT VOLT* erreicht wird, hält diese Option die Spannung konstant, während der Entladestrom automatisch allmählich runter auf den spezifizierten Wert reduziert wird, bevor die Entladeroutine beendigt wird. Das Setzen dieser Option wird die Entladedauer über die Laufzeit bei einem normalen Entladeschluss hinweg verlängern, noch mehr elektrische Ladung entladen, aber den Akku nie unter die Entladeschlussspannung fallen lassen. Da Akku-Offlinespannung nach einem Entladeprozess sich zu erholen tendiert, hilft die Entladereduzierungsoption das Ausmaß dieser Erholung einzudämmen. *-Zero* bedeutet, dass der Entladestrom kleiner und kleiner wird, sich pseudo-infinitesimal 0A nähert; Achtung, dies könnte ewig andauern und dürfte auch nicht der Akkugesundheit dienlich sein. Nicht supernützlich in den meisten Fällen, doch der Betriebsmodus *Lagerung* profitiert wohl von dieser Option. Falls Sie verwirrt sind, einfach auf OFF stellen und fertig.

# *RESTART VOLT*

Neustartspannung. Trifft auf Programme zu, welche mit einer Laderoutine enden. Wenn solch ein Programm beendigt ist, neigt die Spannung von Akkus schlechter Gesundheit eher schnell abzunehmen aufgrund von Phänomenen der Selbstentladung. Das Setzen dieses Werts etwa 0.05V niedriger als *TARGET VOLT* würde eine minimale Akkuspannung bei der Entnahme des Akkus garantieren. Natürlich kann dieser Wert nicht höher als der *TARGET VOLT* Parameter angesetzt werden. Was passiert denn genau, wenn die Spannung um jene 0.05V gesunken ist? Das hängt von der Firmwareversion ab. Generell gesprochen, startet der Schacht im Hintergrund etwas Laden neu. Die werkseitige Standardeinstellung ist OFF in allen Betriebsmodi.

# *DELTA PEAK*

Delta-Peak Sensibilität. Ein technischer Detailparameter, um die Ladungsterminierung von NiMH/NiCd Akkus durch die allgemein empfohlene Negativ-Delta-Spannung Methode, -dV oder -dV/dt, oder durch die Null-Delta-Spannung Methode, 0dV oder 0dV/dt, zu kontrollieren. Beim Laden eines gesunden Exemplars mit Kontstantstrom gipfelt der Spannungsgraph normalerweise in nächster Nähe der Vollladungskomplettierung. Eine höhere Einstellung bewirkt, dass der Gipfelpunkt mit Sicherheit passiert wurde, aber das Laden dauert dadurch auch länger als nötig. *0dV* beendigt das Laden, wenn der Gipfelpunkt sich zu einem Spannungsplateau ausweitet, d.h. keinen wohldefinierten Spannungsabfall aufweist. Letzteres mag bei alten Akkus geschehen oder bei sehr geringen Laderaten oder bei beidem. Als Daumenregel, nehmen Sie *-dV* für bewusst randvolles Aufladen und *0dV* für gedankenloses Laden in allen anderen Fällen.

# *TRICKLE C.*

Erhaltungsladen. Ein kleiner Strom typischerweise eingesetzt, nachdem ein *Laden* oder *Auffrischen* Programm beendigt ist, um den Selbstentladungseffekten zu begegnen. Hilft die Akkus randvoll geladen zu halten, solange die Akkus im Ladegerät belassen werden. Nicht beitragend zur Zählung der Kapazität noch der Energie, nur für NiMH/NiCd Akkus verfügbar, und bei modernen Akkus mit geringer Selbstentladung oft weder benötigt noch erwünscht, ein zu hoher Wert mag den Akku überladen und ihn erwärmt halten, was der Akkugesundheit nicht zugute käme. Ohne guten Grund nicht verwenden. Werkseinstellung ist OFF.

### *TRICKLE TIME*

Bestimmt den Zeitpunkt, wann Erhaltungsladen eingesetzt werden soll. Wenn ein Programm mit einer Laderoutine endet, würde *End* bewirken, dass das Erhaltungsladen nach der letzten Laderoutine einsetzt und unbegrenzt weiterläuft, bis der Nutzer den Schacht stoppt. *Rest* würde bewirken, dass Erhaltungsladen während aller *C.RESTING* Phasen des Programms für die exakte Dauer der Ruhephase angewendet wird: in einem *Zyklus* Programm zwischen den Routinen Laden>Entladen, oder wenn ein Programm mit einer Laderoutine endet plus einer nachfolgenden Ruhephase.

# *SAVE TO*

Nach einem Factory Reset ist hier standardmäßig die momentane Programmnummer im betrachteten Schacht voreingestellt, in den Geräteeinstellungen unter der gleichnamigen Option auch "Slot" genannt. Ein Ändern der Programmnummer an dieser Stelle erlaubt dem Nutzer den gesamten modifizierten Satz an Programmeinstellungen unter einer anderen Programmnummer abzuspeichern, wobei der Originalsatz der Programmeinstellungen intakt bleibt, ganz ähnlich der aus gewöhnlicher PC Softwareanwendung bekannten "Speichern unter..." ("Save As...") Funktion. Die Parameter "Ready" und "All Slots" erleichtern durch paralleles Überschreiben bislang zugeordneter Programme die Zuweisung identischer Programme, Duplikate, auf andere Schächte. "Ready" speichert das Programm unter der momentanen Programmnummer in allen bereiten Schächten. "All Slots" speichert erst die Änderungen unter der momentanen Programmnummer und kopiert dann das gesamte Programm samt seiner Programmnummer zu allen vier Schächten rüber; in gegenwärtig aktiven Schächten wird das neue Programm erst dann aktiv, wenn das laufende Programm beendigt und der Schacht gestoppt wurde.

Beispiel: Wir befinden uns in der Hauptansicht, Schacht #1 sei leer und mit PROGRAM[09] hinterlegt. Gleich nach dem Wechsel zur Schachtprogrammierung dekrementieren wir die Programmnummer in der invertierten obersten Zeile von [09] runter auf [03] und betreten daraufhin PROGRAM[03], um seine Einstellungen zu editieren, wodurch sozusagen ein "PROGRAM[03\*]" in #1, also ein modifiziertes [03], erzeugt wird. Die letzte Zeile in der Schachtprogrammierung ist auf SAVE TO [03] voreingestellt; Drücken der <ENTER> Taste würde einfach [03\*] als [03] speichern und es zum aktiven Programm in #1 machen und dann zur Hauptansicht kehren. Drücken der <ENTER> Taste auf SAVE TO [05] würde [03\*] als Programm [05] speichern und dabei überschreiben, was auch immer PROGRAM[05] vorher gewesen war, und dann zur Hauptansicht kehren; das originale [03] bliebe in #1 dabei intakt wie unberührt. Falls (inaktiver) Schacht #2 zuvor mit [05] belegt war, dann wäre #2 jetzt bereit sozusagen inhaltlich das Programm von [03\*] laufen zu lassen, da [03\*] zum neuen [05] geworden ist. Drücken der <ENTER> Taste auf SAVE TO All Slots würde zuerst [03\*] als [03] abspeichern und dann es zum neuen Programm in allen Schächten machen. Drücken der <ENTER> Taste auf SAVE TO Ready würde zuerst [03\*] als [03] abspeichern und daraufhin nach bereiten Schächten absuchen: bei Vorhandensein solcher würde [03] das neue Programm in jeglichen werden; da jedoch in unserem Beispiel #1 ein leerer Schacht ist, würde zumindest dieser betrachtete Schacht PROGRAM[09] behalten und nicht [03] übernehmen.

*Wie dahin* — Falls mindestens ein aktiver Schacht vorliegt, befördert ein Klicken seiner <SNB> von der Hauptansicht in die Schachtbetriebsansicht.

*Wie daraus* — In SOV führt Drücken der <ENTER> Taste zurück zur Hauptansicht, oder automatisch nach kurzer Inaktivitätszeit des Nutzers.

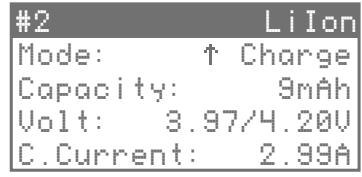

Es liegt in der Natur der Sache, dass die Schachtbetriebsansicht (*slot operation view*, *SOV*) nur für aktive Schächte verfügbar ist, d.h. Schächte mit einem laufenden Programm (SNB: durchgehend rot) oder Schächte mit einem beendigten Programm (SNB: durchgehend grün). Bei solchen Schächten kann SOV über die Hauptansicht angesteuert werden. Neben den in der Hauptansicht schon angegebenen wesentlichsten Infos werden hier auch Größen wie elektrische Leistung, Energie, Zeit, Temperatur, Innenwiderstand und Zielspannung angezeigt. Wann immer SOV zurück zur Hauptansicht wechselt, erscheinen die Programmnummern der Schächte für einen Augenblick in der Zwischeninfoansicht (*info message view*, *IMV*) auf dem Display.

#### *Die Steuerung in der Schachtbetriebsansicht geht wie folgt:*

- Drücken der <HOCH> und <RUNTER> Tasten scrollt durch die Infozeilen.
- In SOV sind die <SNB> Schachtnummerntasten inaktiver Schächte nicht reagierend.
- Bei aktiven Schächten wechselt ein Klicken der <SNB> zur jeweiligen Schachtbetriebsansicht.
- Ähnlich wie bei der Graphenansicht bewirkt Niederdrücken der <STOP> Taste ein Beendigen der laufenden Routine und beendet das Programm an diesem Punkt vorzeitig (=Beendigen). Die SNB springt von durchgehend rot auf durchgehend grün. Mit dieser Funktion ist etwas manuelle Interaktivität und Steuerung möglich, falls jemals benötigt.
- Drücken der <ENTER> Taste führt zurück zur Hauptansicht (=Zurück).

Die oberste Zeile zeigt links die Schachtnummer an und rechts den Akkutyp. Die Einträge lauten der Reihe nach:

#### *Mode*

Zeigt an, welcher dem Programm unterliegende Betriebsmodus in dem Schacht läuft oder geendet hat. Zum Beispiel hat der Akkutyp NiMH fünf mögliche Betriebsmodi: *Laden*, *Auffrischen*, *Zyklus*, *Einlaufen*, *Entladen*. Für erhöhte Leserlichkeit steht ein entsprechendes Symbol neben jedem Betriebsmodus.

#### *Capacity*

Zeigt den Betrag der angehäuften elektrischen Ladung, wie sie zwischen Gerät und Akku übertragen wird, an: Entladekapazität während Entladungsroutinen, Ladekapazität während Ladungsroutinen. Nach der Beendigung zyklischer Programme wie *Einlaufen*, *Auffrischen*, oder *Zyklus* werden die Ergebnisse ihrer Entladeroutinen mitangegeben. Die eigentliche physikalische Maßeinheit ist Coulomb, oder für unsere Zwecke typischer, milliAmpere\*hour (1mAh).

#### *Volt*

Zeigt sowohl die tatsächliche momentane Akkuspannung als auch die Endspannung, d.h. die Spannung,

wohin das Laden oder Entladen zur Beendingung der Routine strebt, an. In der Schachtprogrammierung wird die Endspannung bei Entladeroutinen Entladeschlussspannung (*CUT VOLT*) genannt, bei Laderoutinen wird sie Zielspannung (*TARGET VOLT*) genannt, und im Betriebsmodus *Lagerung* wird sie Lagerungsspannung (ebenso, *TARGET VOLT*) genannt. Die physikalische Maßeinheit ist Volt (1V). Während beide Werte auf dem Display mit zwei Kommastellen angezeigt werden, misst das Gerät intern mit +1mV Auflösung und Genauigkeit, also auf drei Kommastellen genau.

#### *Average*

Zeigt die durchschnittliche Akkuspannung der gegenwärtigen Lade- oder Entladeroutine an. Sie wird während der Routine als mathematisches Zeitintegral der tatsächlichen momentanen Akkuspannung von Anbeginn der Routine, dividiert durch die bis zu diesem Zeitpunkt verstrichene Routinezeit, berechnet und stellt somit ein theoretisches Konstrukt dar. Üblicherweise ist nach einem fairen direkten Akkuqualitätsvergleich Akkus mit einer höheren durchschnittlichen Spannung der Vorzug zu geben. Die Nominalspannung eines Akkus oder einer Batterie geht auf dieses Rechenkonstrukt zurück.

#### *D.Current* **(oder** *C.Current***)**

Zeigt den tatsächlichen durch den Akku fließenden elektrischen Strom, wie er von einem unterohmigen Präzisionsstrommessnebenschlusswiderstand in Echtzeit gemessen wird, an. Negative Werte repräsentieren Entladeraten, positive Werte Laderaten, *EE101* entsprechend. Die physikalische Maßeinheit ist Ampere (1A). Während der Wert auf dem Display mit zwei Kommastellen angezeigt wird, misst das Gerät intern mit +1mA Auflösung und Genauigkeit, also auf drei Kommastellen genau.

#### *Power*

Zeigt die momentane zeitliche Rate, mit der elektrische Energie zwischen Gerät und Akku übertragen wird, an. Mathematisch ist die elektrische Leistung des Akkus nichts anderes als das Produkt aus momentaner Akkuspannung unter Last, der sog. Lastspannung, und dem momentanen Akkustrom. Der passiven Vorzeichenkonvention folgend repräsentieren negative Werte die Entladung eines Akkus, positive Werte seine Aufladung. Die physikalische Maßeinheit ist Watt (1W). Merken Sie sich 13 als Glückszahl, die maximale Ladeleistung beträgt ganz grob 13W pro Schacht, die maximal erträgliche kontinuierliche Entladeleistung liegt bei -13W pro Gerät, genauere Werte sind den Technischen Daten zu entnehmen.

# *Energy*

Zeigt die Menge an elektrischer Energie, welche zwischen Gerät und Akku seit dem Start der laufenden Lade- oder Entladeroutine übertragen worden ist, an. Ein positiver Wert bedeutet Energieübertrag vom Gerät zum Akku (Ladevorgang), ein negativer Wert bedeutet Energieübertrag vom Akku zum Gerät (Entladevorgang). Nicht alle vom Gerät zum Akku übertragene Energie wird im Akku gespeichert; manch Teil davon verliert sich über die Akkuoberfläche in die unmittelbare Umgebung aufgelöst in Form von Wärme, größtenteils aufgrund der Wärmeverlustleistung durch den Innenwiderstandes des Akkus. Die physikalische Maßeinheit ist Joule, oder typischer, Watt\*hour (1Wh).

#### *Time*

Routinezeit. Zeigt die seit Beginn der gegenwärtigen Routine verstrichene Zeit an. Ein Programm kann aus mehreren Routinen bestehen. Wenn eine neue Routine innerhalb eines Programms startet, wird dieser Zeitnehmer auf Null zurückgesetzt.

#### *Total*

Gesamtzeit. Zeigt die seit Beginn des Programms verstrichene Zeit an. Stellen Sie in der Schachtprogrammierung bei langzeitigen Zyklen sicher, dass der Parameter der Programmoption *CUT TIME* auf OFF gesetzt ist, weil *CUT TIME* auf einen Tag begrenzt ist, wohingegen der Zeitnehmer der Gesamtzeit noch Tage weiter zählen kann.

#### *BattTemp*

Zeigt die Akkutemperatur, oder präziser gesprochen, die Schachttemperatur an. Gleicht dem Wert aus den Geräteeinstellungen und dient hauptsächlich als Sicherheitseinrichtung für den Akkuüberhitzungsschutz. Die Temperaturmaßeinheit lässt sich in den Geräteeinstellungen unter *Temp Unit* ändern. Es sei angemerkt, dass Temperatur physikalisch eine skalare Feldgröße ist, d.h. jeder Punkt auf der Akkuoberfläche wird eine andere Temperatur aufweisen, und abhängig von der Ladekonfiguration und der Umgebung werden die Temperaturmaxima und -minima entlang des Akkus merklich wärmer oder kühler als der hier gegebene Einzelwert sein. Mit Vorsicht zu genießen.

## *SysTemp*

Zeigt die innere Systemtemperatur an. Gleicht dem Wert aus den Geräteeinstellungen und dient hauptsächlich als Sicherheitseinrichtung für den Geräteüberhitzungsschutz. Kann in warmen Zimmern unter Volllast bis auf 80°C oder höher gehen, was dann eine Leistungsreduktion oder gar Geräteabschaltung nach sich zieht. Der Lüfter wird über diesen Wert gesteuert.

#### *Batt IR*

Zeigt den Akkuinnenwiderstand in milliOhm (1mΩ) an. Beim Start eines Programms versucht das Gerät zuerst immer einen Standardschnelltest durchzuführen, um den Innenwiderstand des Akkus zu bestimmen. Gealterte oder Akkus in schlechter Verfassung haben einen höheren Innenwiderstand (*internal resistance*, *IR*) und erwärmen sich zwangsläufig mehr während des Ladens und Entladens. Diese Messung ist etwas weniger akkurat und reproduzierbar als die separate Messung von der Hauptansicht aus. In beiden Fällen gilt wohl, dass Kontaktdruck und Akkutemperatur die Messung beeinflussen.

# **GRAPHENANSICHT (DDV) FEINKALIBRIERUNG**

*Wie dahin* — Falls mindestens ein aktiver Schacht vorliegt, befördert ein Klicken der <HOCH> oder <RUNTER> Taste von der Hauptansicht in die Graphenansicht.

*Wie daraus* — In DDV führt Drücken der <ENTER> Taste zurück zur Hauptansicht, oder automatisch nach kurzer Inaktivitätszeit des Users.

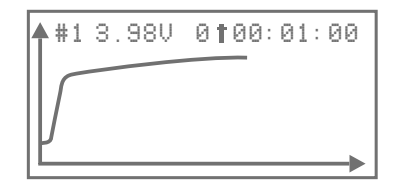

Die Graphenansicht (*diagram drawing view*, *DDV*) ist ein bequemer Weg an eine Schnellübersicht über die zeitlichen Verläufe der Akkuspannungen, der inneren Gerätetemperatur, oder anderer relevanter Systemgrößen zu gelangen. Für die Spannungsgraphen wird die Skalierung beider Graphenachsen dynamisch angepasst, um die Daten auf sinnvolle Weise zu visualieren. Für die Temperatur im Geräteinneren, *SysTemp*, ist die vertikale Achse fixiert. Da die horizontale Achse die Gesamtzeit repräsentiert, nimmt der Graph bei sehr langer Programmdauer, z.B. einem *Zyklus*-Programm mit Dutzenden Zyklen, womöglich komische Gestalt auf dem LCD an. Für höher aufgelöste Daten und Graphen ist der Nutzer beraten, etwas Zeit am PC mit der PC Link Software zu verbringen. Während des Programmbetriebs (SNB: durchgehend rot) ist die hier angezeigte Spannung live und in Echtzeit, und deren Aufzeichnung hört nach normaler Programmbeendigung (SNB: durchgehend grün) auf. DDV kann nur von der Hauptansicht aus erreicht werden, und es muss zumindest ein beschäftigter oder beendeter Schacht vorliegen.

#### *Die Steuerung in der Graphenansicht geht wie folgt:*

- Drücken der <HOCH> oder <RUNTER> Tasten wechselt durch die Graphen aktiver Schächte.
- In der Graphenansicht sind die <SNB> Schachtnummerntasten inaktiver Schächte nicht reagierend.
- Bei aktiven Schächten wechselt ein Klicken der <SNB> zum jeweiligen Spannungsgraph.
- Ähnlich wie bei der Schachtbetriebsansicht bewirkt Niederdrücken der <STOP> Taste ein Beendigen der laufenden Routine und beendet das Programm an diesem Punkt, vorzeitig (=Beendigen). Die SNB springt von durchgehend rot auf durchgehend grün um. Mit dieser Funktion ist etwas manuelle Interaktivität und Steuerung möglich, falls jemals benötigt.
- Drücken der <ENTER> Taste führt zurück zur Hauptansicht (=Zurück).

Sehr ähnlich zur Technologie moderner digitaler Multimeter DMM misst der Mikroprozessor des MC3000 den tatsächlichen Akkustrom (seriell) und die tatsächliche Akkuspannung (parallel) direkt am Akku, um den Entlade- und Ladeprozess zu kontrollieren und regulieren. Im Verlaufe der Produktherstellung wird jedes einzelne MC3000 Produktionsexemplar getestet und nach den üblich hohen Fabrikationsstandards im Schnellverfahren auf Zweikommastellen hin akkurat kalibriert. Ehrgeizige Nutzer, die ihrer eigenen teuren Messgerätschaft mehr vertrauen, ihr persönliches DMM bevorzugen und das Quentchen mehr an Präzision suchen, haben die Möglichkeit, die MC3000 Werkskalibration um ein paar Nachkommastellen nachzueichen. Es sei angemerkt, dass die in dieser Bedienungsanleitung nicht dokumentierte Fabrik-Kalibrierungsprozedur sich von der folgenden dokumentierten Feinkalibrierungsprozedur in der Nutzerkalibrierungsansicht (*user calibration view*, *UCV*) unterscheidet.

#### *Schritte zur Feinkalibrierung der Spannung:*

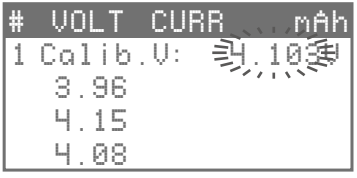

- Haben Sie einen Vierersatz Akkus mit stabiler Offlinespannung zur Hand, vorzugsweise allesamt über 1. 4.0V. Messen Sie mit Hilfe Ihres digitalen Multimeters die vier Akkuspannungen präzise in der "1V"- DMM-Einstellung auf eine Auflösung von 3+ Kommastellen hin, z.B. "*4.10285V*, *3.97013V*, usw".
- 2. Der MC3000 sei am Strom angeschlossen und zeige die Hauptansicht an. Legen Sie alle vier Akkus ein. Drücken Sie <SNB#1> und die <STOP> Taste simultan nieder, bis die Akkuspannung für Schacht #1 mit drei Kommastellen in der Hauptansicht angezeigt wird, z.B. "4.098V", und lassen die zwei Tasten dann rechtzeitig los. Sie sind nun im Modus der Spannungsfeinkalibrierung für Schacht #1.
- Geben Sie mittels der <HOCH> oder <RUNTER> Taste Ihre eigene auf drei Kommastellen gerundete 3. DMM Messung (4.10285 = ~4.103) ein, in unserem Beispiel fünf Zähler rauf auf "4.103V", und speichern diese Eingabe durch Niederdrücken der <ENTER> Taste. Das Speichern nimmt so einige Sekunden in Anspruch.
- Wiederholen Sie die Prozedur auf ähnliche Weise für die restlichen drei Schächte: <SNB#2> und 4. <STOP> Taste simultan niederdrücken bis die Akkuspannung für Schacht #2 mit drei Kommastellen angezeigt wird und lassen die zwei usw.
- 5. Überprüfen Sie anhand anderer Akkus mit stabilen Spannungen, ob die Spannungsmessungen des MC3000 mit Ihrem persönlichen DMM offline in der Tat übereinstimmen.

Anmerkung: Man benötigt nicht unbedingt vier verschiedene Akkus für die Spannungskalibrierung. Solange der verwendete Akku stabile Spannung hat, kann ein und dasselbe Exemplar in allen vier Schächten wieder benutzt werden. Ähnliches gilt für die Stromkalibrierung, dort werden auch nicht zwingend vier verschiedene Akkus benötigt: solange der Akku in der Lage wäre hohen konstanten Strom über die Dauer des gesamten Kalibrierungsprozesses hinweg zu liefern, könnte derselbige Akku in allen vier Schächten weiter verwendet werden.

#### *Schritte zur Feinkalibrierung des Stroms:*

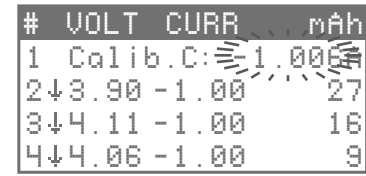

- Haben Sie einen Vierersatz voll aufgeladener Hochleistungsakkus zur Hand. Machen Sie sich mit 1. Ihrem digitalen Multimeter bereit, den Akkustrom online in Serie präzise in der "1A"-DMM-Einstellung auf eine Auflösung von 3+ Kommastellen hin zu messen.
- 2. Der MC3000 sei am Strom angeschlossen und zeige die Hauptansicht an. Legen Sie alle vier Akkus ein. Lassen Sie ein Konstantstrom-Entladeprogramm mit einer Entladerate von -1.00A im Schacht #1 laufen. Warten Sie wenige Sekunden, bis das Multimeter einen konstanten Wert misst, z.B. "*-1.00639A*". Jetzt <SNB#1> und die <STOP> Taste simultan niederdrücken, bis der Akkustrom für Schacht #1 in der Hauptansicht mit drei Kommastellen, z.B. "-1.000A", angezeigt wird, und dann die zwei Tasten rechtzeitig loslassen. Sie sind nun im Modus der Stromfeinkalibrierung für Schacht #1.
- Geben Sie mittels der <HOCH> oder <RUNTER> Taste Ihre eigene auf drei Kommastellen 3. gerundete DMM Messung (-1.00639 = ~1.006) ein, in unserem Beispiel sechs Zähler rauf auf "- 1.006A", und speichern diese Eingabe durch Niederdrücken der <ENTER> Taste. Das Speichern nimmt so einige Sekunden in Anspruch. Man kann beobachten, wie die Multimetermessung anfängt automatisch von "*-1.00639A*" nach "*-1.000.. A*" zu driften, perfekt.
- Wiederholen Sie die Prozedur auf ähnliche Weise für die restlichen drei Schächte: dasselbe -1.00A 4. Entladeprogramm im Schacht #2 laufen lassen, warten bis das DMM konstanten Wert misst, <SNB#2> und <STOP> Taste simultan niederdrücken bis der Akkustrom für Schacht #2 in TOV mit drei Kommastellen angezeigt wird, usw. Hinweis: Falls in einem Schacht der neue Strom auf der dritten Kommastelle noch schwankt, z.B. zwischen "-0.999.. A" und "-1.000.. A", dann wieder <SNB+STOP> niederdrücken und in diesem Beispiel "-0.999A" eingeben; das leicht überschwingende Resultat könnte nun zwischen "-1.002.. A" and "-1.001.. A" schwanken, hier dann "-1.002A" eingeben und so weiter. Diese rekursive Prozedur kann mühsam und hoffnungslos erscheinen, führt aber letzten Endes zur gewünschten "-1.000.. A" Multimetermessung ohne nennenswerte Schwankungen: Sie haben den perfekten Kalibrierungspunkt auch für jenen einen Schacht erreicht!
- 5. Überprüfen Sie anhand anderer Entladeprogramme, z.B. -0.05A, -0.10A, -0.50A, -1.50A, -2.00A, ob die Strommessungen des MC3000 mit Ihrem persönlichen DMM online in der Tat übereinstimmen.

Theoretisch könnten Sie auch mit einer niedrigeren Akkuspannung die Spannungsfeinkalibrierung und mit einem niedrigeren Akkustrom die Stromfeinkalibrierung durchführen, jedoch für garantierte Übereinstimmung über die vier Schächte und dem gesamten zulässigen Spannungs- und Strombereich hinweg empfehlen wir nicht niedrigere Werte als die zuvor genannten, 4V bzw 1A. Da Temperatur der Komponenten und der Umgebung Messungen durch Präzisionselektronik beeinflussen können, stellen Sie bitte sicher, dass die Feinkalibrierung under isothermen Bedingungen stattfindet, um überhaupt Sinn zu machen. Bei Irrtum oder Fehler können Sie über den Menüeintrag *Calibration Reset* in den Geräteeinstellungen die Gerätekalibrierung auf den von Werk aus ursprünglichen Auslieferungszustand zurücksetzen.

Die Visualisierung der Daten hilft dem Verständnis von Akkuperformance oder den Details der Lade-Algorithmen. Die kostenlose PC Link Software bietet komfortable Bedienung und Übersicht des Laders von einem Windows Computer aus; unter Umständen lässt sich darüber auch das aktuellste Firmware-Update downloaden und installieren. Die Software ruft automatisch die Programmeinstellungen jedes einzelnen Schachts ab, und nach einem Mausklick kann der Nutzer gleichzeitig die wichtigsten Größen der vier Schächte durch Echtzeitgraphen überwachen und zum Beispiel alle Lade- und Entladekapazitäten eines umfangreichen *Zyklus*-Programms nachverfolgen. Für eine detaillierte Analyse oder Nachbereitung könnte der Nutzer die Daten ins \*.CSV-Tabellenformat exportieren und die Datei in M\$ Excel oder andere Drittsoftware importieren.

Um den Lader an den Computer anzuschließen und die PC Link Software zu nutzen, ist es erforderlich, dass der Nutzer ein USB Kabel verwendet, welches nicht im Lieferumfang mit enthalten ist. Das Kabel sollte qualitativ hochwertig, ein Premium USB Datenkabel sein (*Anker*, *Remax*, *BlitzWolf*, u.ä.), an einem Ende mit USB Typ A Stecker für die Anbindung an den PC, am anderen Ende mit micro-USB Typ B Stecker versehen, welcher direkt an der PC Link Schnittstelle des Laders Anschluss findet.

Wie bei jeder anderen smarten Software ist das Handling des Softwareprogramms intuitiv und ohne weitere Hilfe-Dokumentation selbsterklärend. Für Informationen über technische Optionen und Parameter ziehen Sie bitte die entsprechenden Abschnitte in dieser MC3000 Gerätebedienungsanleitung zu Rate.

In der vorliegenden PC Softwareversion ist es nicht möglich verschiedene Programmschritte, z.B. -2A Entladen bis 3.6V gefolgt von -1A Entladen bis 2.8V, in einem einzigen zusammengesetzten Programm zu kombinieren. In der Zwischenzeit könnte der Nutzer verschiedene Lade-Programmstufen in separaten Programmnummern unterbringen und die gewünschte Kombination oder Komposition der Stufen nacheinander manuell ausführen.

Die aktuellste Version der SkyRC PC Link Software für Windows PC kann von www.skyrc.com gedownloadet werden. Kostenlose MC3000-kompatible Drittanbieter PC Link Software für Win/Mac/ Linux könnte auf lmgtfy.com gefunden werden.

# **FIRMWARE-AKTUALISIERUNG**

# **BLUETOOTH APP**

Es ist nicht nötig die Firmware des Geräts zu aktualisieren, da in den meisten Fällen der Nutzer mit der von Werk aus gelieferten Firmwareversion durchstartklar ist. Jedoch geben Firmwareupdates dem Herausgeber die Gelegenheit kleine Änderungen vorzunehmen, den Code zu erweitern und den Nutzer von der kontinuierlichen Weiterentwicklung profitieren zu lassen, ganz ohne weitere Kosten. Von Nutzern eingereichte Vorschläge für inkrementelle Änderungen in der Firmware werden gesammelt, bewertet und regelmäßig zur Entscheidung geführt. Prinzipiell wären verschiedene Möglichkeiten technisch möglich, ein Update auf das Gerät zu überspielen, z.B. eine Update-Prozedur unter Verwendung der PC Link Software wie folgt:

- Alle Akkus aus dem Lader nehmen, alle USB- und Stromkabelverbindungen trennen, überall 1. Bluetooth deaktivieren, auf dem Windows PC alle Software und Hardware schließen, die auf USB Kommunikation zurückgreifen. Das Ladegerät an die Stromversorgung anschließen.
- 2. Das PC Link Premium USB Datenkabel benutzen, um das Gerät am Windows PC anzuschließen. In vielen Fällen muss kein weiterer Treiber installiert werden. Die offizielle PC Link Software starten und die Funktionalität der Software testen.
- In der PC Link Software auf *Firmware Update* klicken und geduldig warten, bis das automatische 3. Downloaden+Updaten beendet ist. **WARNUNG:** Das Updaten ist ein sensibler Prozess und dauert bis zu 1-2 Minuten. In dieser Zeit zeigt sich auf der LCD Anzeige nichts, und ältere Geräte scheinen ganz wie tot. Unterbrechen Sie niemals den Datentransfer, die Stromversorgung, und stören Sie zu keinem Zeitpunkt den Prozess, das Gerät, den PC, etwa durchs Stöpseln anderer USB Geräte oder Aktivierung von Bluetooth o.ä., denn das kann u.U. zu bleibenden Schäden im Ladegerät führen.
- 4. Abhängig von der Firmwareversion schließt der Updateprozess eventuell mit einem automatischen Softreset ab. Oder eben nicht. Dem Nutzer steht es frei, den Update-Erfolg zu checken und, falls nötig, mit einem manuellen *Factory Reset* nachzulegen, siehe GSV.
- Es ist nicht nötig, das Gerät von der Stromversorgung zu trennen und danach zu rebooten. Ihr 5. upgedateter MC3000 Lader ist bereits betriebsbereit. Gehen Sie voran und erfreuen sich am neuen Code.

Die tatsächliche aktuell mögliche Firmwareupdate-Prozedur kann von der obig dargelegten Prozedur abweichen. Aktuelle Infos zu diesem Thema bitte auf www.skyrc.com finden.

**Achtung:** Beachten Sie, dass im Allgemeinen ein Firmware-Update oder *Factory Reset*, außer der von Nutzern eingegebenen Feinkalibrierungsdaten, den Verlust aller von Nutzern in der Schachtprogrammierung oder in den Geräteeinstellungen gespeicherter Einstellungen nach sich zieht. Abhängig von der Firmwareversion versucht zwar die Updateprozedur einerseits die von Nutzern eingegebenen Einstellungen wann immer intakt zu halten, andererseits erfordern größere Veränderungen im Firmwarecode notgedrungen ein *soft reset*. Daher seien Sie vorbereitet, vor der Durchführung einer Firmware-Aktualisierung Abschied zu nehmen.

Die Bluetooth 4.0 Verbindungsfähigkeit erlaubt dem Nutzer den MC3000 fernzusteuern und bequem durch ein kostenloses App von einem mobilen Gerät aus wie Smartphone, iPad, oder iPhone zu überwachen. Die iOS App kann von iTunes Store gedownloadet, die Android App von Google Play Store gedownloadet werden. Die Bedienung des Apps ist selbsterklärend und ziemlich dieselbe auf iOS und auf Android. Explizite gegenseitige Bluetooth-Paarung ist nicht unbedingt nötig; nach dem Download und der Installation einfach Bluetooth auf Ihrem mobilen Gerät aktivieren und das App starten. MC3000 und Ihr mobiles Gerät werden die Bluetooth Verbindung automatisch aufbauen. Die auf der rechten Seite des Laders befindliche blaue LED gibt an, wann Bluetooth Aktivität im Gange ist.

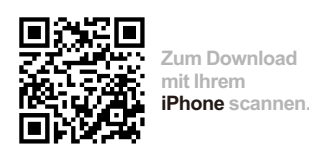

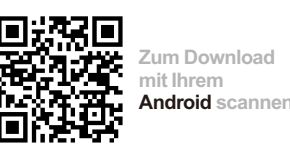

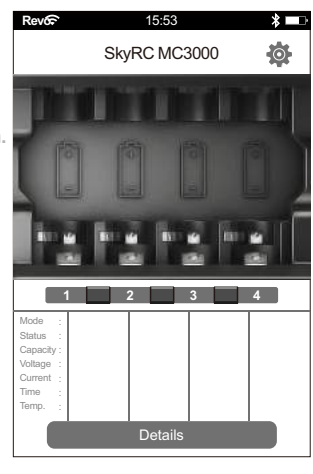

#### *Bedienung*

1. Entfernen Sie sämtliche USB Kabel vom Gerät. Verbinden Sie den Netzadapter mit dem MC3000, schließen Sie dann den Netzadapter ans Stromnetz (100~240V AC, 50/60Hz) an. Für bestmögliche gegenseitige Kompatibilität stellen Sie die Spracheinstellungen des MC3000 Laders und die Ihres mobilen Geräts auf Englisch ein. Aktivieren Sie Bluetooth auf beiden Geräten, starten die App und stellen die BLE Kommunikation zwischen den Geräten fest.

2. Legen Sie den Akku ein, die entsprechende Schachtnummerntaste leuchtet auf, der Schacht ist bereit. Währenddessen werden Grundinformationen über den Akku und den Betriebsmodus auf dem mobilen Bildschirm angezeigt.

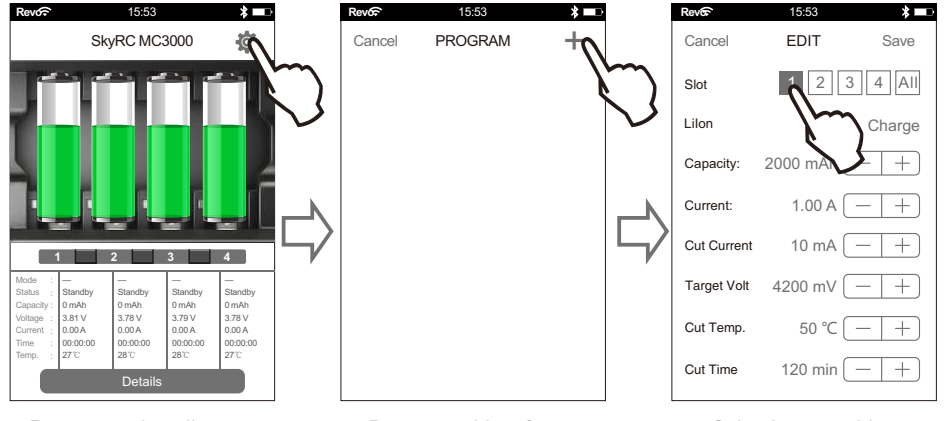

Programmeinstellungen Programm hinzufügen Schacht auswählen betreten

# **BLUETOOTH APP**

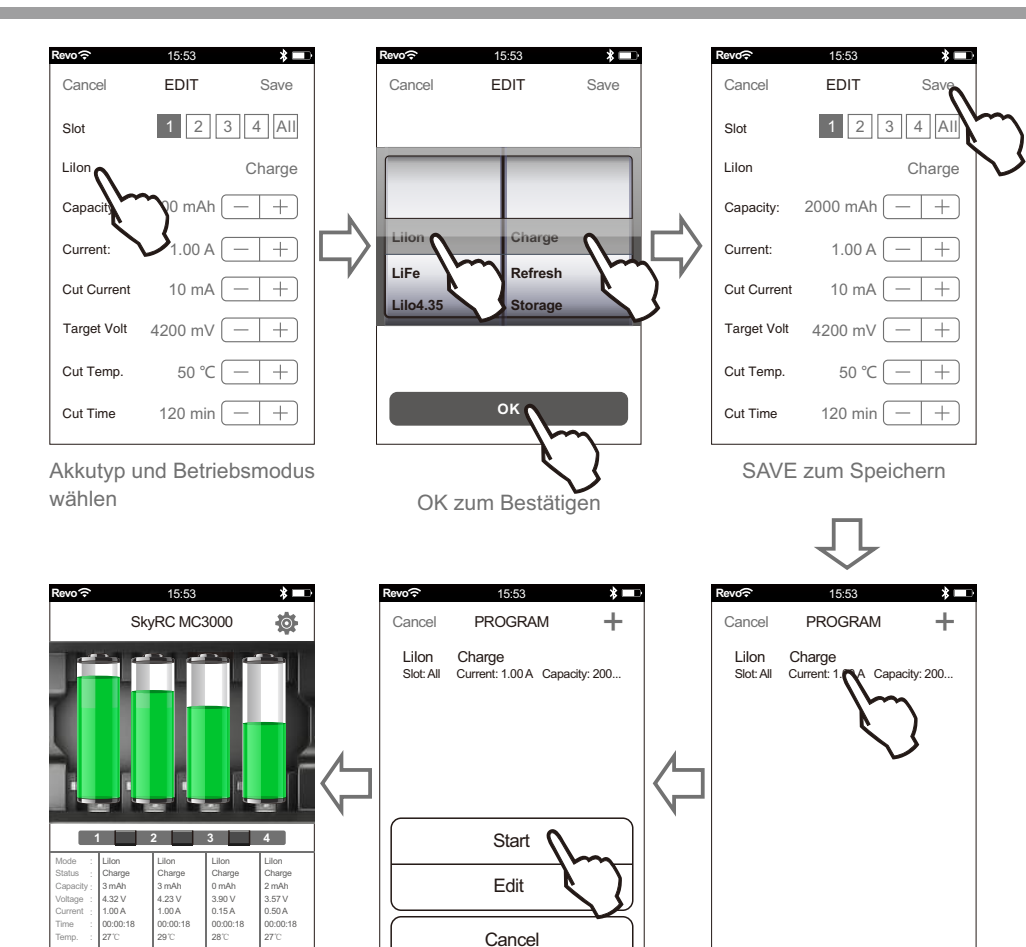

#### Programm starten Programm betreten

#### *Video Tutorials*

Details

Bitte scannen und das obige Tutorial, wie das App bedient wird, auf Video anschauen.

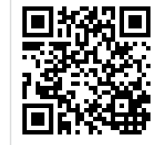

3. Auf dem Bildschirm 'Details' drücken, um Graphen und schachtspezifische Betriebsdetails wie Akkuspannung, Strom, Temperatur, Widerstand, usw. in einer einzigen Übersicht einzusehen. Das Akku Icon ist für das Wechseln der Schachtansicht.

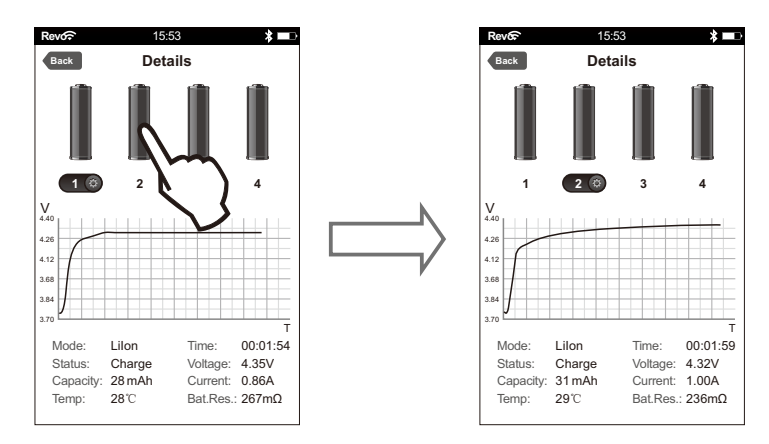

4. Drücken der Schachtnummerntaste stoppt den Programmbetrieb in dem Schacht.

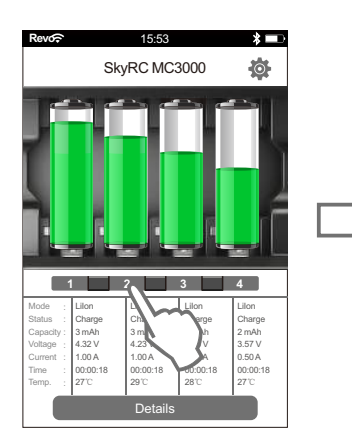

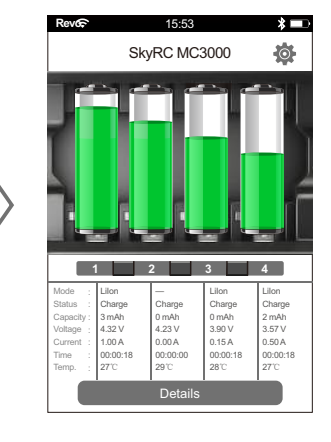

# **FEHLERMELDUNGEN**

Im Falle von unnormalem Programmende oder anderen gewöhnlichen Fehlern wird das LCD den Fehlergrund anzeigen und etwas Hörbares von sich lauten lassen.

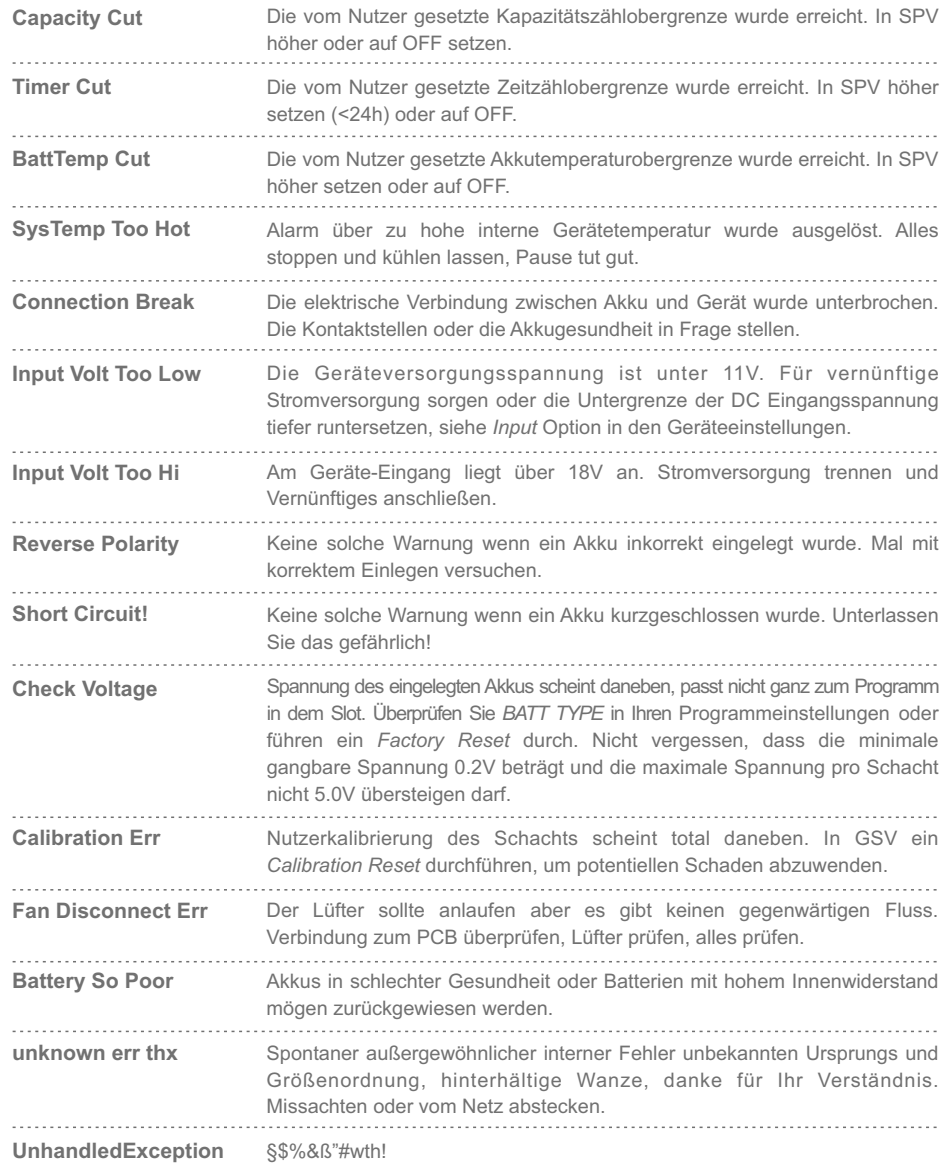

*Wenn ich meine 4 voll aufgeladenen 18650 Li-Ion Akkus zusammen zur gleichen Zeit mit 1*  1) *Ampere pro Akku entlade, wird oben das Plastiklüftungsgitter heiß, die metallischen (+)Kontakte auch, aber weniger so wenn ich einen einzigen Li-Ion Akku mit 2A entlade. Was ist mit mir los?*

- Nichts. Alles ist gut. Aber wenn Sie sich bei den hohen Temperaturen unter Volllast nicht wohl fühlen, wie wär's mit dem Entladen dreier Akkus stattdessen? Sie werden überrascht sein, wie nicht heiß das Äußere bei reduzierter Last wird. In jedem Fall kein Grund zur Sorge, die zerstreute Wärme wird weder den Lader noch die Akkus schädigen.

#### *Der Lüfter ist laut. Was sind meine Optionen?* 2)

- Stimmt nicht, der Lüfter ist nicht laut. Der Lader ist mit einem 30×30×7mm geräuschnormalen an der Innenseite des Bodens fest verankerten Hochgeschwindigkeitsminilüfter ausgestattet. Sie könnten nachschauen.

#### *Ich versuche gerade einen LiIon mit 1.5 Ampere plus einen NiMH mit 2 Ampere zu entladen,*  3) *aber der Lader weigert sich beim LiIon Akku höher als 1 Ampere zu gehen. Warum?*

- Wegen der höheren nominalen Spannung von wiederaufladbaren Lithium-Akkus erlaubt der MC3000 nur einen einzigen beschäftigen LiIon Schacht mit einer Rate höher als 1 Ampere zu entladen; das Vorhandensein irgendeines zweiten beschäftigten Schachts wird augenblicklich alle vier aktiven oder inaktiven LiIon Schächte in deren jeweiligen maximalen Entladeleistungen begrenzen. Das muss zuvor in der BA erklärt worden sein.

#### *Ich habe einen geschützten flachpoligen 18650 Akku in den Schacht eingesetzt, doch die Info*  4) *für den Schacht zeigt weiterhin NO BATTERY an. Wie ist zu verfahren?*

- Überprüfen, ob der Akku mit korrekter Polarität eingelegt ist. Überprüfen, ob die Akkupole mit den Metallkontakten des Schachts wirklich eine eindeutige Verbindung eingehen; falls nötig den Akku bewegen, anheben, schief hängen, um die Verbindung sicherzustellen. 0V-Akkus werden als *NO BATTERY* angezeigt, also überprüfen, ob der akkueigene elektronische Schutzmechanismus ausgelöst wurde; falls ja, dann <SNB> niederdrücken, um den Schutzmechanismus zurückzusetzen.

*Kann ich nicht-wiederaufladbare Batterien wie Alkaline oder Lithium Primärzellen entladen?*  5) *Ich würde gerne deren offizielle Kapazität nachmessen.*

- Primärzellen haben oft gar keine offizielle Kapazität, aber ja Sie könnten die Entladekapazitäten von Primärzellen verschiedener Macharten untereinander vergleichen. Benutzen Sie *BATT TYPE* NiMH mit der *D.REDUCE* Option fürs Entladen von Alkaline, und *BATT TYPE* LiFE fürs Entladen von primären Lithium Batterien.

*Frage mich seit langem: was ist mit dem mysteriösen Wort "nominal" oder*  6) *"Nominalkapazität, Nominalspannung, nominale Laderate, usw" genau gemeint? Mich durchkreuzt das immer wieder im Leben, aber ich hatte es bislang nicht über mich gebracht dem nachzugehen.*

- Nominal entstammt dem Lateinischen. In Latein bedeutet das Word *nomen* Name. Ach so.

*Hat der Lader eingebauten Schutz gegen inkorrekte Polarität, Kurzschluss, Überhitze,*  7) *Überspannung, Überstrom, Überlast, Dummheit, Unwissenheit, Erforscherei?* 

- Nicht misshandeln, missbrauchen, oder rummachen. Das Gerät wurde für verantwortungsvollen sachgemäßen Gebrauch konzipiert.

# **BEGRIFFE**

Verstehen, wie das Gerät über seine nutzerfreundliche Oberfläche zu bedienen sei, ist einfach. Um die Diskussion zu erleichtern dürfte es helfen sich auf folgende Begrifflichkeiten zu einigen:

- $[30]$  = Programm 30, ...,  $[01]$  = Programm 01
- $\bullet$  #4 = Schacht 4, ..., #1 = Schacht 1
- SNB = *slot number button* = allgemein eine Schachtnummerntaste, oder ihre LED
- $\bullet$  SNB#1 / <SNB#1> = konkret die Schachtnummerntaste von #1 / die zu drückende Schachtnummerntaste von #1
- TOV = *total overview* = die Hauptansicht
- IMV = *info message view* = die Zwischeninfosicht in TOV
- UCV = *user calibration view* = die Feinkalibrierung in TOV
- SOV = *slot operation view* = die Schachtbetriebsansicht
- SPV = *slot programming view* = die Schachtprogrammierung
- GSV = *global setup view* = die Geräteeinstellungen, das *SETUP*
- DDV = *diagram drawing view* = die Graphenansicht
- CC = *constant current* = konstanter Strom, Konstantstrom
- CV = *constant voltage* = konstante Spannung
- AC / DC = Wechselspannung / Gleichspannung, Wechselstrom / Gleichstrom
- niederdrücken = lange drücken; drücken und etwas halten
- $\bullet$  klicken = kurz drücken; drücken und sofort wieder los lassen
- $\bullet$  drücken = entweder klicken oder niederdrücken, macht keinen Unterschied
- leerer Schacht = ein Schacht ohne Akku, d.h. SNB schwarz
- bereiter Schacht = ein Schacht bereit ein Programm zu starten, d.h. SNB rot-grün blinkend
- inaktiver Schacht = ein leerer oder bereiter Schacht, d.h. SNB rot-grün blinkend oder schwarz
- beschäftiger Schacht = ein Schacht mit einem laufenden Programm, d.h. SNB durchgehend rot
- beendeter Schacht = ein Schacht mit einem normal beendigten Programm, d.h. SNB durchgehend grün
- aktiver Schacht = ein beschäftiger oder beendeter Schacht, d.h. SNB durchgehend rot oder grün
- Ladungsübertragung = entweder Laden oder Entladen
- Routine = Laden, Entladen, oder Ruhen, als Teil eines typischwerweise aus mehreren solcher Routinen bestehenden Programms
- Betriebsmodus = *Laden*, *Entladen*, *Lagerung*, *Zyklus*, *Auffrischen*, oder *Einlaufen*
- Programm = ein gewählter Betriebsmodus samt seiner SPV Einstellungen und versehen mit einer Programmnummer
- Programmnummer = eine Programmnummer ist das Programm mit dieser Nummer, und nicht nur die Nummer selbst
- einen Schacht oder ein Programm beendigen = der beschäftige Schacht wird zu einem beendeten **Schacht**
- einen Schacht oder ein Programm stoppen = der aktive Schacht wird zu einem bereiten Schacht
- Zyklus = eine Abfolge von mindestens einer Lade- und einer Entladeroutine, oder umgekehrt

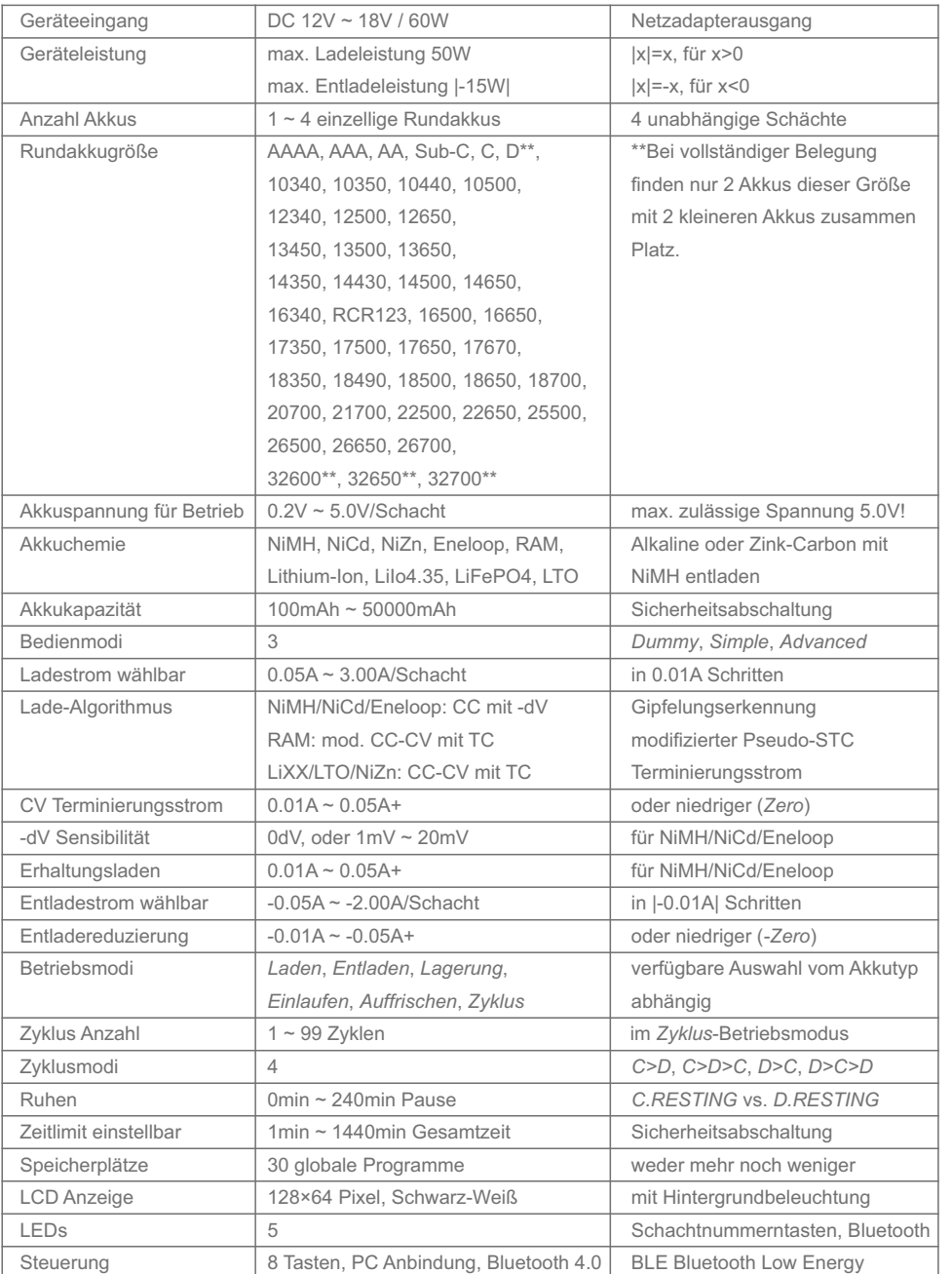

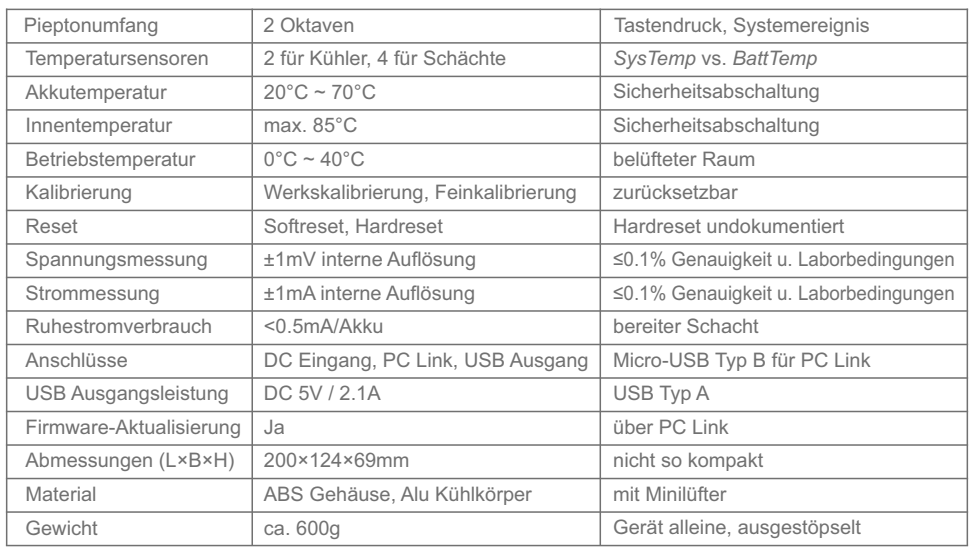

# **LIEFERUMFANG**

#### 1. SkyRC MC3000 Lader

- 2. Netzadapter
- 3. Bedienungsanleitung

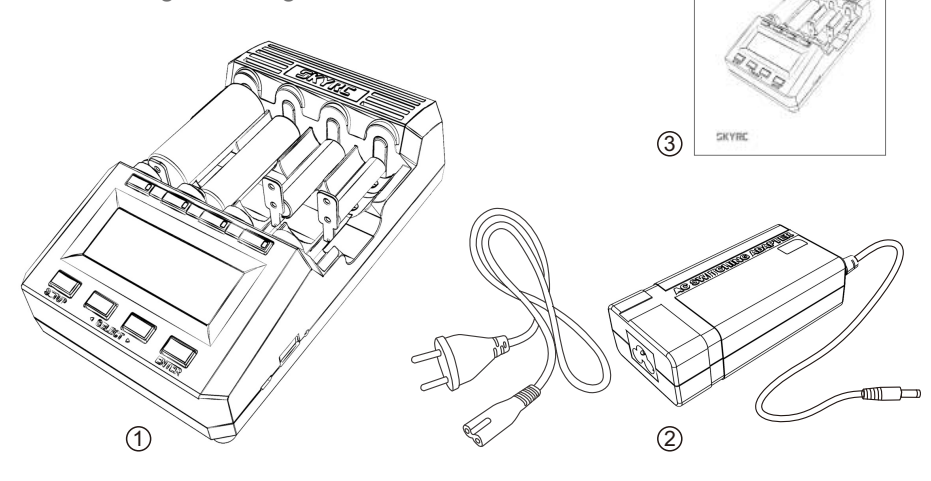

SKYRC MC3000 satisfies all relevant and mandatory CE directives and FCC SubPart C Intentional Radiators section 15.247

The product has been tested to meet the following technical standards:

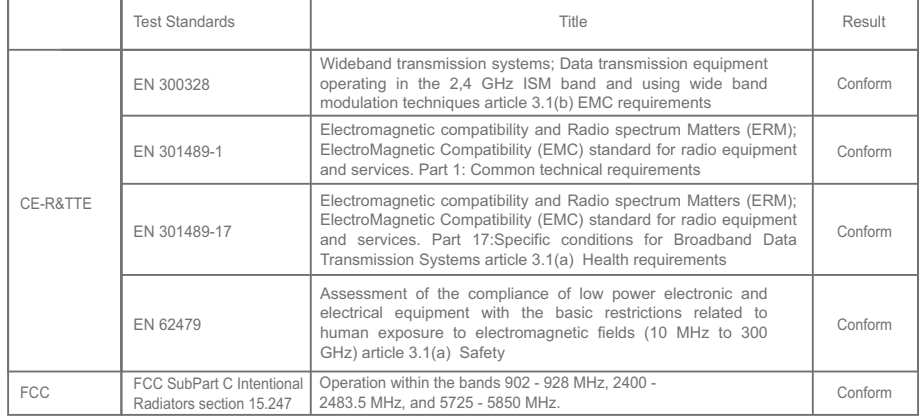

#### FCC Note

This device complies with Part 15 of the FCC Rules.

Operation is subject to the following two conditions: (1) this device may not cause harmful interference, and (2) this device must accept any interference received, including interference that may cause undesired operation.

THE MANUFACTURER IS NOT RESPONSIBLE FOR ANY RADIO OR TV INTERFERENCE CAUSED BY UNAUTHORIZED MODIFICATIONS TO THIS EQUIPMENT. SUCH MODIFICATIONS COULD VOID THE USER'S AUTHORITY TO OPERATE THE EQUIPMENT.

To maintain compliance with FCC's RF exposure guidelines, this equipment should be installed and operated with a minimum distance of 20cm between the radiator and your body.

Hereby, SKYRC Technology Co.,Ltd. declares that this [type of equipment AA/AAA NiMH/NiCd BATTERY CHARGER & ANALYZER is in compliance with the essential requirements and other relevant provisions of Directive 1999/5/EC.

This symbol means that you must dispose of electrical devices from the General household  $\widetilde{\mathbb{R}}$ waste when it reaches the end of its useful life. Take your charger to your local waste collection point or recycling centre. This applies to all countries of the European Union, and to other European countries with a separate waste collection system.

MC3000

# **HAFTUNGSAUSSCHLUSS GARANTIE**

Dieses Ladegerät ist ausschließlich für die Verwendung von den in dieser Bedienungsanleitung angegebenen Akkutypen genehmigt. SKYRC nimmt keine Haftung irgendeiner Art, wenn das Ladegerät für einen anderen als den angegebenen Zweck verwendet wird.

Wir sind nicht in der Lage sicherzustellen, dass Sie den im Lieferumfang des Ladegeräts mit enthaltenen Anweisungen der Bedienungsanleitung gehorsam Folge leisten,

und wir haben keine Kontrolle über die Methoden, die Sie für die Verwendung, den Betrieb und die Wartung des Gerätes benutzen.

Aus diesen Gründen sehen wir uns verpflichtet, jegliche Haftung für Verluste, Schäden oder Kosten auszuschließen, die aufgrund fehlerhafter Verwendung oder Betrieb unserer Produkte entstanden sind, oder die mit einem solchen Betrieb in irgendeiner Weise verbunden sind.

Soweit gesetzlich zulässig ist unsere Verpflichtung eine Entschädigung zu zahlen, unabhängig von den rechtlichen Gründen, auf den Rechnungswert jener SKYRC Produkte beschränkt, die unmittelbar und direkt an dem Ereignis beteiligt waren, in dem der Schaden eingetreten ist.

Wir garantieren für eine Dauer von einem Jahr seit dem Zeitpunkt des Kaufs, dass dieses Produkt frei von Fabrikations- und Fertigungsdefekten ist. Die Garantie erstreckt sich nur auf materielle oder betriebliche Defekte, welche zum Kaufzeitpunkt bereits gegenwärtig waren. Während dieser Zeit werden wir reparieren oder ersetzen frei von Servicekosten für Produkte, die aufgrund jener Ursachen als defektiv eingestuft wurden.

Diese Garantie ist nicht gültig für jegliche Schäden or Folgeschäden, die als Ergebnis von Missbrauch, Modifizierung or als Ergebnis von Versagen, den in dieser Bedienungsanleitung aufgetragenen Anweisungen und Prozeduren Folge geleistet zu haben.

Der Garantieservice is nur in China gültig.

Falls Sie Garantieservice in Übersee benötigen, kontaktieren Sie Ihren Händler in der ersten Instanz, der für das Prozessieren von Überseegarantieansprüchen verantwortlich ist. Aufgrund hoher Verschiffungskosten und komplizierter Zollabfertigungsprozeduren bei Zurückschickungen nach China bitte haben Sie Verständnis, dass SKYRC Garantieservice nicht direkt an Überseeendkonsumenten bereitstellen kann.

Falls Sie irgendwelche Fragen haben, die nicht im Manual geklärt wurden, bitte fühlen Sie sich frei E-Mail zu senden an info@skyrc.cn